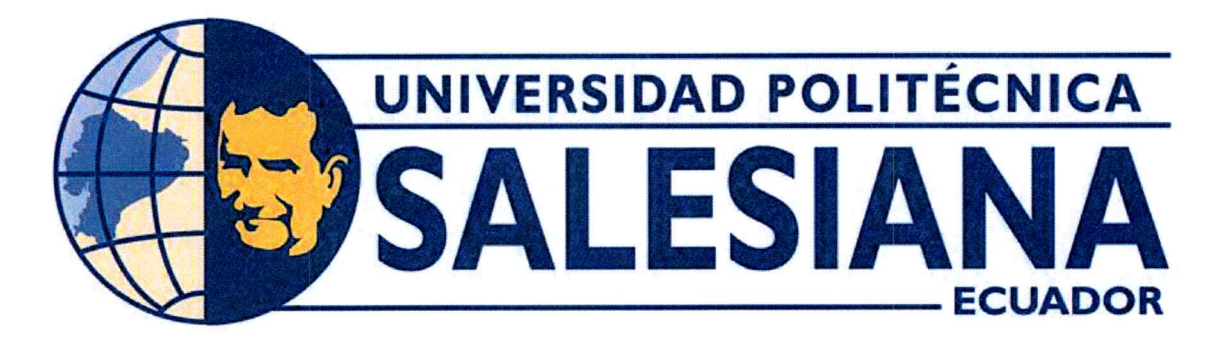

# UNIVERSIDAD POLITÉCNICA SALESIANA **SEDE GUAYAQUIL** CARRERA DE MECATRÓNICA

# IMPLEMENTACIÓN DE UN SISTEMA DE CONTROL EN CASCADA PARA UNA PLANTA DE DOS TANQUES Y QUE FUNCIONE INDEPENDIENTEMENTE EN PLC O COMPUTADOR

Trabajo de titulación previo a la obtención del Título de Ingeniero en Mecatrónica

**AUTORES:** Genesis Nicole Cabezas Suárez Bryan Alexander Salazar Azuero TUTOR: Franklin Illich Kuonquí Gaínza

Guayaquil - Ecuador 2023

# CERTIFICADO DE RESPONSABILIDAD Y AUTORÍA DEL TRABAJO DE TITULACIÓN

Nosotros, Genesis Nicole Cabezas Suárez con documento de identificación Nº 094199841-1 y Bryan Alexander Salazar Azuero con documento de identificación Nº 093199697-9; manifestamos que:

Somos los autores y responsables del presente trabajo; y, autorizamos a que sin fines de lucro la Universidad Politécnica Salesiana pueda usar, difundir, reproducir o publicar de manera total o parcial el presente trabajo.

Guayaquil, 13 de marzo del año 2023

Atentamente,

Genesis Nicole Cabezas Suárez 094199841-1

Bryan Alexander Salazar Azuero 093199697-9

## CERTIFICADO DE CESIÓN DE DERECHOS DE AUTOR DEL TRABAJO DE TITULACIÓN A LA UNIVERSIDAD POLITÉCNICA SALESIANA

Nosotros, Genesis Nicole Cabezas Suárez con documento de identificación Nº 094199841-1 y Bryan Alexander Salazar Azuero con documento de identificación Nº 093199697-9, expresamos nuestra voluntad y por medio del presente documento cedemos a la Universidad Politécnica Salesiana la titularidad sobre los derechos patrimoniales en virtud de que somos autores del Dispositivo Tecnológico: IMPLEMENTACIÓN DE UN SISTEMA DE CONTROL EN CASCADA PARA UNA PLANTA DE DOS TANOUES Y QUE FUNCIONE INDEPEN-DIENTEMENTE EN PLC O COMPUTADOR, el cual ha sido desarrollado para optar por el título de: Ingeniero en Mecatrónica, en la Universidad Politécnica Salesiana, quedando la Universidad facultada para ejercer plenamente los derechos cedidos anteriormente.

En concordancia con lo manifestado, suscribimos este documento en el momento que hacemos la entrega del trabajo a final en formato digital a la Biblioteca de la Universidad Politécnica Salesiana

Guayaquil, 13 de marzo del año 2023

Atentamente,

Genesis Nicole Cabezas Suárez 094199841-1

Bryan Alexander Salazar Azuero 093199697-9

# CERTIFICADO DE DIRECCIÓN DEL TRABAJO DE TITULACIÓN

Yo, Franklin Illich Kuonquí Gaínza, docente de la Universidad Politécnica Salesiana, declaro que bajo mi tutoría fue desarrollado el trabajo de titulación: IMPLEMENTACIÓN DE UN SISTEMA DE CONTROL DE EN CASCADA PARA UNA PLANTA DE DOS TANQUES Y QUE FUNCIONE INDEPENDIENTEMENTE EN PLC O COMPUTADOR, realizado por Genesis Nicole Cabezas Suárez con documento de identificación Nº 094199841-1 y por Bryan Alexander Salazar Azuero con documento de identificación Nº 093199697-9, obteniendo como resultado final el trabajo de titulación bajo la opción Dispositivo Tecnológico que cumple con todos los requisitos determinados por la Universidad Politécnica Salesiana.

Guayaquil, 13 de marzo del año 2023

Atentamente,

Ing. Franklin Illich Kuonquí Gaínza, M.Sc 090962743-2

#### **DEDICATORIA**

Este trabajo de titulación quiero dedicarlo a Dios, por ser un soporte espiritual para ser constante en mis logros y metas luego a mi familia por ser un soporte primordial en mi vida, ya que somos muy unidos.

A mis padres, Raúl y Mariana, en especial a mi mamá por siempre estar ahí apoyándome en cada decisión que eh tomado, por ser ese soporte y ejemplo de valentía y perseverancia, por enseñarme que si te apasiona algo debes demostrarlo y esforzarte por ser mejor cada día. Por darme su ejemplo de que se puede salir adelante y lograr lo que me proponga, Por sus consejos que me han servido para formarme en mi etapa educativa y lograr culminarla para pasar a una nueva etapa de ámbito laboral.

A mis hermanos José Luis y Angélica, también en especial a mi pequeño sobrino Alex que con su corta edad sabe como sacarme una sonrisa.

Quiero también agradecerle a Fabian que es mi compañero de vida, que a estado pendiente de todo el proceso de mi carrera, que a sido mi apoyo incondicional y siempre presto para ayudarme ante cualquier situación, por la paciencia, por brindarme y compartirme sus conocimientos. Por ser esa persona especial que me aconsejo y me daba animo de seguir con mis estudios.

Por ultimo quiero agradecerle a dos personas en especial que ya no están conmigo pero se deben sentir orgullosos por lo que estoy logrando a mis queridos abuelos Gladys y Julio, tambien a mis Abuelos Isidro y Blanca. Y a mis ´ queridas mascotas pese a llegar tarde a casa, ellos estaban ahí para recibirme, siendo importantes en mi vida

Genesis Nicole Cabezas Suárez

#### **DEDICATORIA**

El presente trabajo de titulación lo dedico:

A Dios por darme salud y vida, por brindarme esa oportunidad de poner culminar mis estudios de manera exitosa, por siempre acompañarme en mis caminos y por siempre hacer que mis logros o metas se puedan cumplir de manera exitosa.

A mis padres Erwin Salazar Cabrera y Sara Clotilde Azuero Alvarado quienes han sido y siempre seran mis ´ pilares fundamentales en esta formación espiritual y académica, por ser ese apoyo y motivación en momento de tristeza y desesperación.

A mis hermanos que son un base importante de mi formacion, Juan Rodriguez y Jonathan Rodriguez, quienes con sus enseñanzas y ejemplo han sabido llevarme adelante y corregirme cuando he sabido cometer errores, sin dejar de lado a mi Hermana Jennifer Guadalupe que con su amor supe como levantarme en todo momento.

También quiero agradecer a dos personas que no están conmigo en estos momento, mis abuelos Blanca Alvarado y Victor Azuero, que cuando era pequeño supieron cuidarme y protegerme cuando era necesario, su amor me enseño que no existe un amor tan puro y sincero como es el amor de un abuelo, que Dios los tenga en su Gloria.

Bryan Alexander Salazar Azuero

#### AGRADECIMIENTOS

Agradecer en primer lugar a Dios por darnos salud y vida. A nuestra familia, padres y hermanos por ser la base primordial en nuestra vida, gracias por su paciencia, motivación, compresión y sobre todo por el amor y el apoyo brindado.

A los docentes que nos han acompañado a lo largo de toda nuestra carrera universitaria impartiéndonos sus conocimientos y que con esfuerzo y dedicacion nos han guiado. Especialmente a nuestro Tutor Ing. Franklin ´ Kuonquí, gracias por haber formado parte de este equipo, instruirnos, acompañarnos y brindarnos sus conocimientos cuando lo necesitamos.

Finalmente toda nuestra gratitud a todas aquellas personas que formaron parte del desarrollo de este proyecto; amigos, conocidos, profesores, agradecer su ayuda, sus consejos y el compartir su sabiduría con nosotros.

> Genesis Nicole Cabezas Suárez Bryan Alexander Salazar Azuero

#### **RESUMEN**

Este proyecto se trata de la implementación de un sistema de control en cascada para una planta de dos tanques, que puede funcionar independientemente en un PLC o una computadora. La planta ha sido equipada con un sensor ultrasónico en el tanque 2 y un sensor de flujo en la tubería que va hacia el tanque 1, para medir el caudal que ingresa por esa tubería.

El control de la planta se lleva a cabo mediante un programada realizado en software TIA Portal V17. El control en cascada se logra a través de dos PID Compact, es una técnica de control en la que se utilizan dos o más bucles de control en serie para mejorar la precisión y la estabilidad del proceso de control.

Además, se ha programado la pantalla HMI para mostrar el nivel de llenado de los tanques y proporcionar un botón de paro de emergencia, de marcha para iniciar el proceso, un botón de paro para detener el proceso, un botón de reset del PID para reiniciar el PID y un botón de configuración de altura para ingresar la cantidad deseada de llenado del tanque 1. También se incluye un botón de inicio del PID para comenzar el proceso y mostrar el nivel del reservorio en la pantalla.

#### *Palabras clave*

PID, Control cascada, PID Compact, HMI.

#### ABSTRACT

This project is about the implementation of a cascade control system for a two-tank plant, which can run independently on a PLC or a computer. The plant has been equipped with an ultrasonic sensor in tank 2 and a flow sensor in the pipe leading to tank 1, to measure the flow rate entering through that pipe.

The control of the plant is carried out by means of a programmed programmed in TIA Portal V17 software. Cascade control is achieved through two PID Compact, is a control technique in which two or more control loops are used in series to improve the accuracy and stability of the control process.

In addition, the HMI display is programmed to show the fill level of the tanks and provide an emergency stop button, a run button to start the process, a stop button to stop the process, a PID reset button to reset the PID, and a height setting button to enter the desired fill amount of tank 1. A PID start button is also included to start the process and show the reservoir level on the display.

#### *keywords*

PID, Cascade control, PID Compact, HMI.

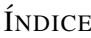

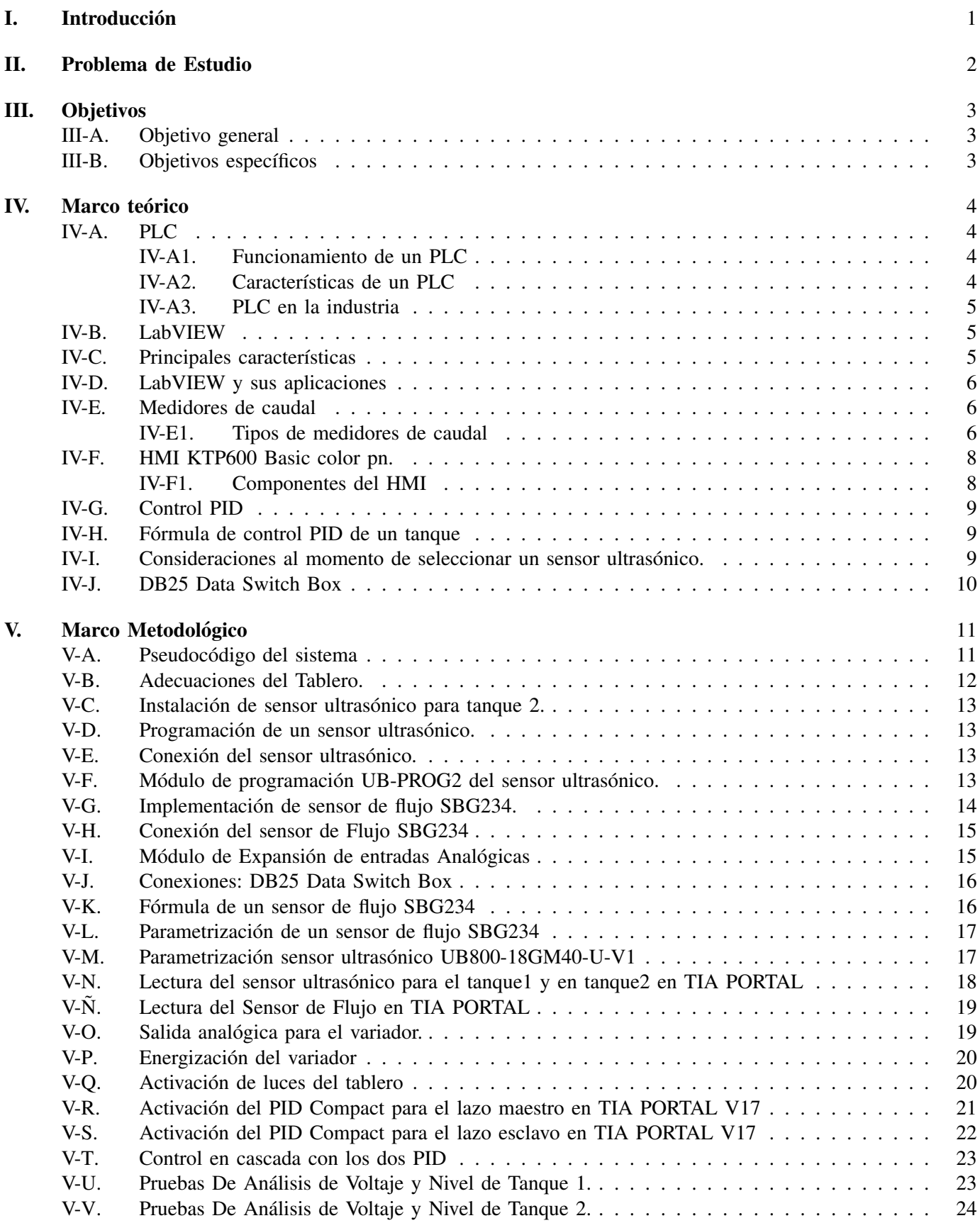

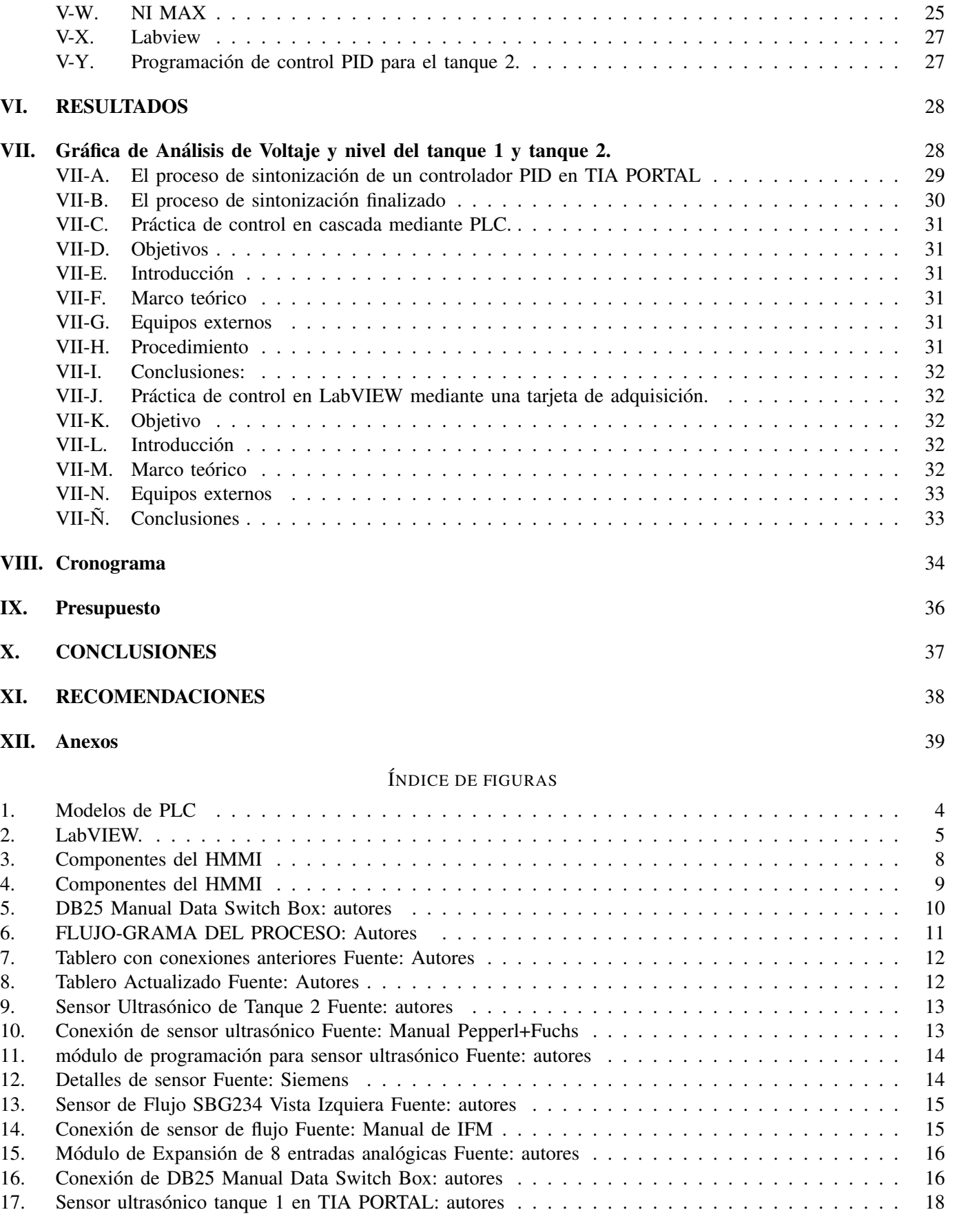

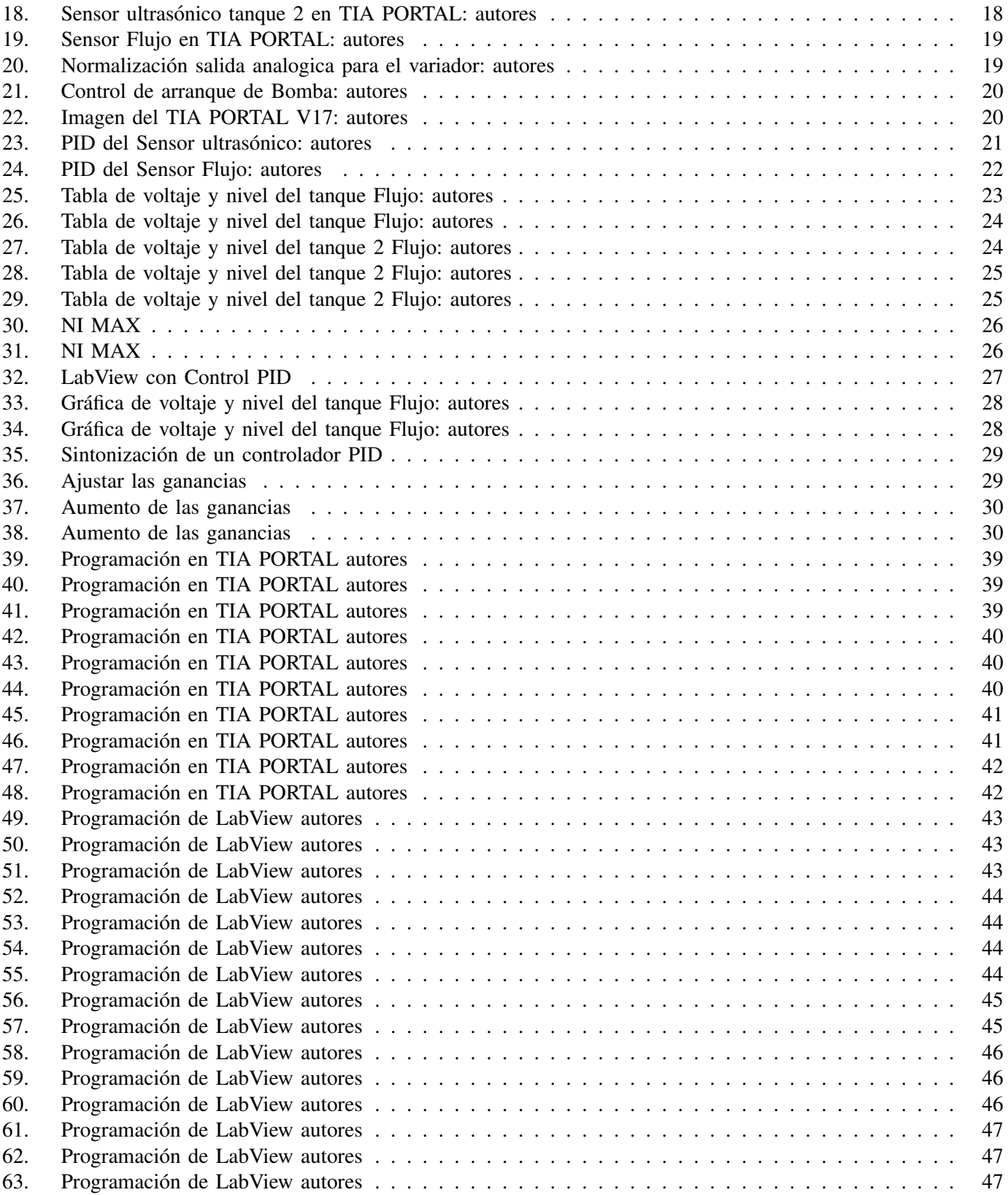

# $\acute{\rm I}$ NDICE DE TABLAS

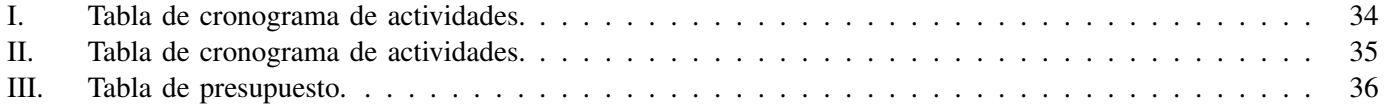

#### I. INTRODUCCIÓN

La repotenciación consistió en agregar un sensor de nivel ultrasónico en el tanque 2 y un sensor de flujo. Adicionalmente, se adicionó un data swtich, para poder seleccionar en que dispositivos se desea trabajar, ya sea el PLC o una tarjeta de adquisición de datos.

En esta repotenciacion para implementar de un sistema de control en cascada para una planta de dos tanques y ´ que funcione independientemente en PLC o computador, el cual empieza por la verificación del tanque de reservorio se encuentre lleno.

El control en cascada que se desarrolla en este proyecto consta de dos sensores, uno de flujo y otro ultrasónico de nivel, una planta que es un tanque con un desfogue y un actuador que es una bomba de agua conectada a un variador de frecuencia. Este sistema de control regula el nivel del tanque modulando el caudal que entrega la bomba de agua.

Adicionalmente, para este control en cascada se definen dos lazos de control. El lazo maestro controla el nivel del tanque mientras que el lazo esclavo controla el caudal de la bomba. Sin embargo, en el lazo maestro la referencia, nivel deseado del tanque, es seleccionada por el usuario; mientras que la referencia del lazo esclavo, caudal de la bomba de agua, es la salida del PID del lazo maestro.

A continuación, para la programación del control en cascada se utilizó un PLC modelo S7-1200 y un software llamado TIA PORTAL. Aquí, se configuraron dos PID compact conectados en serie, para el lazo maestro se trabajó con una salida en porcentaje para que pueda comunicarse con el siguiente PID compact que esta en el lazo esclavo, ´ un control en cascada puede ayudar a controlar el nivel del líquido en el tanque de manera más precisa y rápida. Además, la referencia se la puede ingresar en una pantalla HMI que también fue programada para poder visualizar el comportamiento del sistema.

El otro componente de este trabajo corresponde a la adecuación de un data swtich, para poder trabajar las señales del sistema en un PLC o en una tarjeta de adquisición de datos. El uso de este data switch facilita el desarrollo de prácticas de automatización y de control automático al poder conectar rápidamente el computador al sistema.

Adicionalmente, el uso de LabVIEW permitió probar que las señales funcionen correctamente, mediante la implementación de un sencillo control PID para el nivel del tanque 2.

#### II. PROBLEMA DE ESTUDIO

La importancia de la automatizacion industrial aplicada en los diferentes procesos industriales, permiten facilitar ´ los procesos de manufactura. Esto lleva a obtener beneficios como reducción de costos, mayor calidad en los productos, Seguridad en la planta, permite trabajar las maquinarías con los operadores de forma segura, logrando así reducción de riesgos por accidentes laborales.

Esta planta es un sistema de control de nivel de líquido sirve para realizar prácticas de automatización debido a la escala de la misma. Sin embargo, no se puede realizar practicas de control con los softwares como Matlab o ´ LabVIEW porque no hay como conectar una tarjeta de adquisición de datos. Los datos obtenidos se realizarían a través del programa de Tía Portal y estos no se podrían ver en este software sin incluir un OPC, esto hace que tome más tiempo la comunicación y procesamiento de los datos.

Al no poder trabajar directamente con Matlab, no se podrían realizar pruebas de los sensores y actuadores para realizar prácticas de identificación de sistemas, de controladores y distintos algoritmos de control. Una causa al no poder tomar los datos directamente y la falta de sensores para poder hacer otros tipos de práctica que incluyen identificación de sistema, y prueba de distintos algoritmos de control. Como son reubicación de polos, control en cascada, control discreto. Adicionalmente al agregar los sensores para el tanque 2 y sensor de caudal se podrían realizar mayor cantidad de prácticas referentes al aréa de control.

#### III. OBJETIVOS

## *III-A. Objetivo general*

Repotencializar el sistema de dos tanques de la tesis mediante la adición de sensores y de un sistema selector que permita la realización prácticas a los futuros estudiantes de la UPS siendo de automatización y de control de manera eficiente.

## *III-B. Objetivos espec´ıficos*

- Dimensionar los sensores para que su escala de funcionamiento sean adecuados a los rangos de medicion. ´
- Diseñar un sistema de selección de señales para que la planta sea controlada mediante un PLC o una PC.
- Implementar las actualizaciones en la planta para la verificacion del comportamiento adecuado de los algoritmos ´ de control.
- Desarrollar prácticas de identificación, control de cascada, y de control PID para que sirvan de guía para los futuros estudiantes.

#### IV. MARCO TEÓRICO

#### *IV-A. PLC*

Un PLC (Programmable Logic Controller, en inglés) es un dispositivo electrónico utilizado en la automatización industrial para controlar y monitorear procesos de producción. Básicamente, un PLC es un ordenador especializado que recibe informacion de los sensores y dispositivos de entrada en una planta industrial. Luego, procesa esa ´ información utilizando un programa personalizado para generar señales que sirven de comandos a los dispositivos de salida, como motores, válvulas y luces; y así, mantener controlado el proceso de producción.

El PLC es capaz de tomar decisiones rapidas y precisas basadas en los datos de entrada y el programa de control, ´ lo que permite una producción más eficiente y de alta calidad. Además, como los PLCs son programables, pueden ser reconfigurados y actualizados para adaptarse a cambios en el proceso de producción o para agregar nuevas funcionalidades.

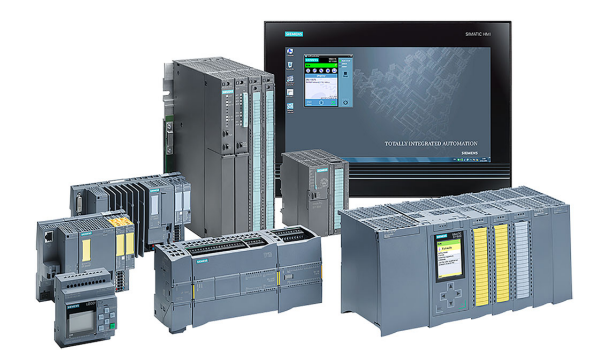

Figura 1. Modelos de PLC [12]

*IV-A1. Funcionamiento de un PLC:* El programa del PLC está compuesto por una serie de instrucciones lógicas que indican al PLC qué hacer en función de las entradas que recibe. Las entradas pueden ser sensores o interruptores que detectan el estado de un proceso o una máquina. El PLC procesa estas entradas y envía señales de salida a los actuadores, como motores, válvulas, luces, etcetera. Las salidas son controladas por el programa y se activan o desactivan en función de las condiciones establecidas en el mismo.

## [14]

*IV-A2. Características de un PLC:* Las principales características de un PLC son:

- Flexibilidad: los PLCs son muy flexibles y se pueden programar para adaptarse a una amplia variedad de aplicaciones en la industria.
- Entradas y salidas digitales o analógicas: los PLCs tienen entradas y salidas digitales y analógicas que permiten la comunicación con sensores, actuadores y otros dispositivos.
- Comunicación: los PLCs pueden comunicarse con otros dispositivos y sistemas a través de diferentes protocolos de comunicación, lo que permite una integración eficiente en sistemas de control más grandes.
- Programación: los PLCs se programan utilizando lenguajes de programación especiales que permiten la creacion de programas complejos y precisos para controlar el proceso automatizado. ´
- Fiabilidad: los PLCs son muy confiables debido a su diseño robusto y su capacidad para operar en ambientes  $\blacksquare$ industriales hostiles.
- Monitorización: los PLCs permiten la monitorización en tiempo real del proceso automatizado, lo que permite una rápida detección y resolución de problemas.

*IV-A3. PLC en la industria:* Los PLCs se utilizan en una amplia variedad de aplicaciones en la industria, incluyendo:

Control de procesos: Los PLCs se utilizan para controlar y monitorear los procesos de produccion, como el control ´ de temperatura, nivel de líquidos, presión, caudal y otros parámetros críticos.

- Control de maquinas: Los PLCs se utilizan para controlar el funcionamiento de maquinarias y equipos en las ´ líneas de producción. Por ejemplo, pueden controlar la velocidad de una banda transportadora, la posición de un robot, o el movimiento de un motor.
- Control de sistemas: Los PLCs se utilizan para controlar y monitorear sistemas complejos, como sistemas de climatización, sistemas de iluminación y sistemas de seguridad.
- Control de calidad: Los PLCs se utilizan para monitorear la calidad de los productos durante el proceso de produccion. Pueden detectar errores y enviar alertas para que los trabajadores puedan tomar medidas inmediatas ´ para corregir el problema.
- Control de energía: Los PLCs se utilizan para monitorear el consumo de energía y optimizar el uso de los recursos en la producción.

## *IV-B. LabVIEW*

LabVIEW es un software de programación gráfica desarrollado por National Instruments. Utiliza una interfaz gráfica de usuario (GUI) para crear programas visuales basados en íconos y bloques de funciones, que se conectan entre sí para formar un diagrama de flujo. LabVIEW es utilizado en una amplia gama de aplicaciones, incluyendo control y automatización de procesos, adquisición de datos, diseño y simulación de sistemas. Además, todas estas facilidades que presentan son útiles en ingeniería y ciencias la física y la ciencia. Además, LabVIEW se integra con una amplia gama de hardware y software de terceros, lo que lo convierte en una plataforma flexible y escalable para aplicaciones de control, automatización y medición.

[9]

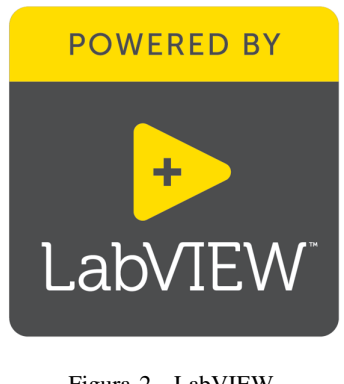

Figura 2. LabVIEW. [3]

Las instrucciones Virtuales son los programas desarrollados por LabVIEW y su origen proviene del control de instrumentos, aunque hoy en día se ha expandido ampliamente no solo al control de todo tipo de dispositivos electrónicos, sino también a programación embebida, comunicaciones, matemáticas, etcétera.

#### *IV-C. Principales características*

Programación gráfica: LabVIEW utiliza un lenguaje de programación gráfico basado en íconos y bloques de funciones que se conectan entre sí para crear diagramas de flujo. Esto permite a los usuarios diseñar programas visuales e intuitivos, en lugar de escribir líneas de código de programación.

Bibliotecas de funciones integradas: LabVIEW cuenta con una biblioteca de funciones integradas para una variedad de aplicaciones, como adquisición de datos, control de hardware y análisis de señales. Esto permite a los usuarios crear programas complejos de manera eficiente.

Interfaz de usuario personalizable: LabVIEW ofrece una interfaz de usuario personalizable que permite a los usuarios diseñar pantallas de visualización y paneles de control personalizados. Esto permite a los usuarios crear interfaces de usuario atractivas y fáciles de usar para sus aplicaciones.

## *IV-D. LabVIEW y sus aplicaciones*

LabVIEW es un software de programación que se utiliza comúnmente en aplicaciones de control, automatización y medición en diversas industrias, incluyendo la ingeniería, la investigación y la educación.

Algunas de las aplicaciones de LabVIEW son:

- Control y automatizacion de procesos: LabVIEW es ampliamente utilizado en aplicaciones de control y ´ automatización de procesos en diversas industrias, incluyendo la fabricación, la industria alimentaria y la industria farmacéutica. El software permite a los usuarios controlar y monitorear procesos en tiempo real y tomar decisiones basadas en los datos.
- Adquisición de datos: LabVIEW se utiliza comúnmente para adquirir datos de instrumentos y sensores, como osciloscopios, mult´ımetros y medidores de temperatura. El software ofrece una amplia variedad de herramientas de adquisición de datos y análisis de señales para ayudar a los usuarios a analizar y visualizar los datos adquiridos.
- Diseño y simulación de sistemas: LabVIEW se utiliza a menudo para el diseño y simulación de sistemas en diversas industrias, incluyendo la aeroespacial, la automotriz y la electronica. Los usuarios pueden crear ´ modelos y simulaciones de sistemas complejos y analizar su comportamiento en tiempo real.
- Educación e investigación: LabVIEW es ampliamente utilizado en la educación y la investigación en diversas áreas, incluyendo la física, la química y la ingeniería. El software permite a los usuarios diseñar y ejecutar experimentos, adquirir y analizar datos.

En resumen, LabVIEW es un software de programación gráfica versátil que se utiliza en diversas aplicaciones de control, automatización y medición en una amplia variedad de industrias.

## *IV-E. Medidores de caudal*

Los medidores de caudal son dispositivos que se utilizan para medir el caudal de líquidos, gases o sólidos en movimiento. Estos dispositivos son comunmente utilizados en aplicaciones industriales y de procesos, para la ´ medición de líquidos como agua, gas o petróleo.

[5]

*IV-E1. Tipos de medidores de caudal:* Para poder determinar y clasificar los diferentes tipos de caudales es según su funcionamiento principal, estos son los medidores de caudales volumétricos.

Estos miden por unidad de tiempo el volumen que fluye por la tubería que es el agua, con el tipo de resultado del caudal se puede determinar en:

[10] [16]

- $\blacksquare$  Medidores deprimógenos: Esto se llama de esta forma ya que producen una diferencia de presiones, pérdidas de cargas, que estan asociados al caudal que circula, de este se puede determinar diferentes tipos: ´
	- Tubo de Venturi.- Está constituye de tres partes, otra que se ubica en la toma de presión baja de una sección cilíndrica, y por tenemos la sección de salida cónica.
	- Tobera.- Este se encuentra compuesto de un tubo, lo cual el tubo disminuye de un extremo a otro de forma gradual, y tiene dos tomas de presión, la primera se encuentra ubicada del lado anterior y otro en el lado posterior.
- Placa orificio o diametro.- Este se encuentra compuesto por una placa que se encuentra perforada que ´ está instalado en una tubería para poder apreciar la presión que diferencia son importantes conectar dos tomas, uno se lo pone antes y la otra se lo pone después de la placa.
- Tubo Pitot.- Este es el más fácil, económico y está en un amplio rangos de tamaños, este se encuentra definido como instrumento para medir velocidad de un flujo, por de presiones diferente a dinámicas y estáticas una corriente.
- Tubo de Annubar.- Es una mejora del tubo de Pitot. Es de un tubo externo que se encuentra a lo largo de un diámetro transversal de la tubería, y dos tubos que se encuentran internos.
- Medidores de caudal que se encuentran en áreas que son variables: Este instrumento cambia el área de la restricción de igual manera que el caudal, La presión diferencial se mantiene constante.
	- Rotametro.- Este compone de dos partes que son principales, un flotador libre de movimiento y un tubo ´ cónico lo cual su posición es igual al flujo del fluido del tubo, esta se utiliza para caudales que son bajos y fluidos que son sin impurezas.
- Medidor de caudal que mide velocidad: Mide la velocidad del fluido y por medio de la velocidad este puede medir el caudal. Tiene principios de la forma de Q=S\*V, Q, S, V, donde representa Caudal, superficie y volumen, posteriormente.
	- Medidor de Turbina.- Que está compuesto de un rotor de muchas aspas encima de una tubería, Igual al fluido del Agua, el movimiento del fluido ejercer una fuerza que rota al rotar a una velocidad que es igual al caudal.
	- Caudalímetro ultrasónico. La medida se obtiene por ondas ultrasónicas que son propagadas por el líquido, está compuesto de dos transductores piezoeléctricos, el primero actúa como transmisor y el segundo como el receptor de la onda, dentro de este medidor se puede encontrar dos diferentes modelos, dependiendo si los 2 transductores se ubican o no del mismo lado del conductor. Receptor y transmisor está situado del otro lado de la conducción.
	- Caudal´ımetros doppler.-En este medidor el transmisor y el receptor se encuentra en el mismo lado y al momento de reflejarse esta señal emite partículas que se encuentran en el fluido y así se puede medir la velocidad.
	- Vertedero con flotador para canales abiertos.- Es una barra o un muro que impide el paso del fluido, esto causa una elevación del nivel de la lámina aguas arriba y disminución aguas abajo. hay una variedad de vertederos que están en función de la altura de la lámina del fluido aguas abajo o la disponibilidad de la planta, según el grosor de la pared. Depende de la ventilación de la zona de descargas aguas abajo. Estos vertederos se califican de la siguiente forma:
		- Vertedero de crepas afilar rectangular sin contraccion lateral. ´
		- Vertedero triangular de crespa afiladas.
		- Vertedero transversal de crepas afiladas.
		- ⊙ Canal Parshall:está compuesto de tres partes: garganta la entrada y la salida. El caudal se mide a través de la altura de la lámina de agua en el canal
- Medidor de caudal en función de la fuerza: Este instrumento mide en función de la fuerza del fluido. Dentro de éste destaca la placa de impacto.
	- Placa de impacto.- esta placa está instalada en el centro de la tubería y sometida a la fuerza del fluido.
- Medidor de caudal por tensión inducida: Este principio se basa en las leyes del campo magnético.
	- Fuerza magnética.- El medidor lleva unos electrodos, la fuerza magnética es generada a través de los electrodos que es directamente igual a la velocidad media del fluido. El material del electrodo tiene que ser compatible con el fluido.
- Medidor de caudal de fluido por movimiento positivo: Estos medidores captan el caudal volumetrico o ´ integrando volumenes separados del fluido. Las partes de este medidor se mueven aprovechando el fluido ´ en movimiento, estos están compuestos de tres partes; la cámara el desplazamiento y el mecanismo que cuenta el número de veces que el desplazador se mueve.
- Medidor de disco giratorio.- Se mueve es un disco que se mueve en torno a una placa fija.
- Medidor de pistón alternativo.-El desplazador es un pistón y el concepto es antiguo.
- Medir el flujo por medio de torbellinos:Por medio de la frecuencia de torbellino, ya sea que se produzcan por hélices estáticas, medidores de torbellinos, o cuerpos de cono, llamado Vortex.
	- Torbellino.- El fluido circula por la hélice estática que se encuentra dentro de la tubería por el fluido donde circula y genera un torbellino, lo cual la frecuencia es igual a la velocidad del fluido.
	- Vortex.- El funcionamiento del Vortex es similar al torbellino, pero este dinero un borde cuando el fluido circula por el cuerpo de cono.
- Medidor de caudal de aguas residuales.
	- Esto está diseñado para medir el fluido en unidades de masa, está diseñado principalmente para medir aire y biogás.

Se suele utilizar dos tecnologías diferentes:

- ∘ Medidores térmicos de caudal.- Emplea el principio físico de elevación de temperatura de un fluido en un paso por el cuerpo caliente.
- Medidores de Coriolis.- Mide el fluido que pasa por el tubo que tiene forma de U, denominado lazo, el cual genera vibracion a su frecuencia natural, esto produce un momento debido a la fuerza de Coriolis. ´

#### *IV-F. HMI KTP600 Basic color pn.*

Es una interfaz de usuario para máquinas y sistemas automatizados. Es producida por Siemens y se utiliza en una amplia variedad de aplicaciones, como la automatización de procesos y la visualización de datos en tiempo real.

La HMI KTP600 Basic Color PN es una pantalla táctil a color con una diagonal de 5.7 pulgadas y una resolución de 320x240 píxeles. Está diseñada para proporcionar una interfaz intuitiva y fácil de usar para el operador de la máquina o sistema.

La interfaz de usuario se crea utilizando el software de programación STEP 7 Basic de Siemens, que permite a los programadores desarrollar interfaces gráficas personalizadas para la HMI KTP600 Basic Color PN. El software también incluye herramientas para la configuración y programación de los sistemas de control y automatización, lo que facilita la integración de la HMI en el sistema.

La HMI KTP600 Basic Color PN utiliza la tecnología Profinet para la comunicación con los sistemas de control y automatización. Profinet es un protocolo de comunicación industrial que permite la transferencia de datos en tiempo real entre los dispositivos de la red.

*IV-F1. Componentes del HMI:* Se detallan los componentes de la pantalla HMI.

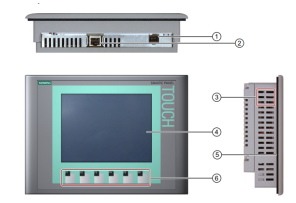

Figura 3. Componentes del HMMI

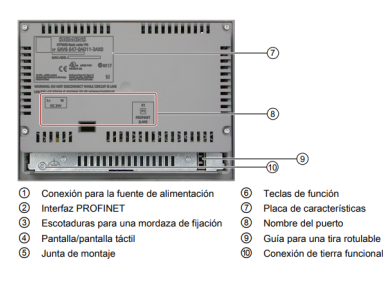

Figura 4. Componentes del HMMI

#### *IV-G. Control PID*

Un controlador PID es un sistema de control utilizado en aplicaciones de ingeniería para regular un proceso ajustando continuamente su salida en función de la retroalimentación del proceso. El término "PID" significa "Control Proporcional-Integral-Derivativo".

[17]

Control Proporcional: El controlador ajusta la salida en proporcion a la diferencia entre el valor deseado y el ´ valor actual del proceso. La constante de proporcionalidad se llama "ganancia proporcionalz determina qué tan agresivamente responde el controlador al error. Un valor de ganancia más alto producirá una respuesta más rápida, pero también puede causar inestabilidad.

Control Integral: El controlador ajusta la salida en funcion del error acumulado a lo largo del tiempo. Esto ayuda ´ a corregir cualquier error en estado estacionario que pueda existir en el sistema. La ganancia integral determina qué tan rápido responderá el controlador a los cambios en el error con el tiempo.

Control Derivativo: El controlador ajusta la salida en funcion de la tasa de cambio del error. Esto ayuda a anticipar ´ los cambios futuros en la variable del proceso y prevenir el sobre impulso. La ganancia derivativa determina cuan rápido responderá el controlador a los cambios en la tasa de error. [15]

*IV-H. Formula de control PID de un tanque ´*

$$
u(t) = K_p * e(t) + K_i * \int e(t)dt + K_d * de(t)/dt
$$
 (1)

[8] Donde:

- Kp: constante proporcional
- Ki: constante integral
- Kd: constante derivativa
- $\bullet$  e(t): error de control, que se define como la diferencia entre el valor deseado de nivel y el valor real de nivel en el tanque en el tiempo t.
- de(t)/dt: la derivada del error de control, es decir, la velocidad a la que cambia el error de control con respecto al tiempo.
- e(t)dt: la integral del error de control, es decir, la suma acumulada de los errores de control a lo largo del tiempo.

[11]

#### *IV-I. Consideraciones al momento de seleccionar un sensor ultrasonico. ´*

Para determinar la distancia máxima que se puede medir con un sensor ultrasónico, es necesario conocer las especificaciones técnicas del sensor. Estas especificaciones incluyen el rango de medición, que se define como la distancia mínima y máxima que puede medir el sensor.

Una vez que se conoce el rango de medición requerido, es importante seleccionar un modelo de sensor ultrasónico que tenga la capacidad de medir la distancia máxima necesaria y que cumpla con los requisitos específicos de la aplicación.

Después de seleccionar el sensor, es necesario conectarlo al sistema de control y configurar la electrónica de control para el sensor. Esto puede incluir la calibración del sensor, la selección del rango de medición, la programación de la lógica de control y la interfaz de usuario. Es importante seguir las instrucciones del fabricante del sensor y del sistema de control para asegurarse de que el sensor funcione correctamente. [7]

#### *IV-J. DB25 Data Switch Box*

Un DB25 Manual Data Switch Box es un dispositivo utilizado para conectar un periférico a dos o más computadores. Por lo general, tiene 25 pines y se le conoce como conector DB25.

La caja de interruptores permite que varios dispositivos compartan un solo puerto en el ordenador, lo que permite a los usuarios cambiar entre dispositivos manualmente utilizando un dial rotativo o un interruptor de boton. Esto ´ es útil en situaciones en las que hay múltiples dispositivos que necesitan estar conectados a un solo puerto, pero solo se puede usar uno a la vez.

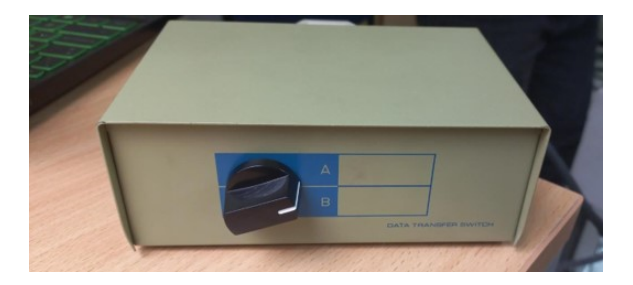

Figura 5. DB25 Manual Data Switch Box: autores

## *V-A. Pseudocodigo del sistema ´*

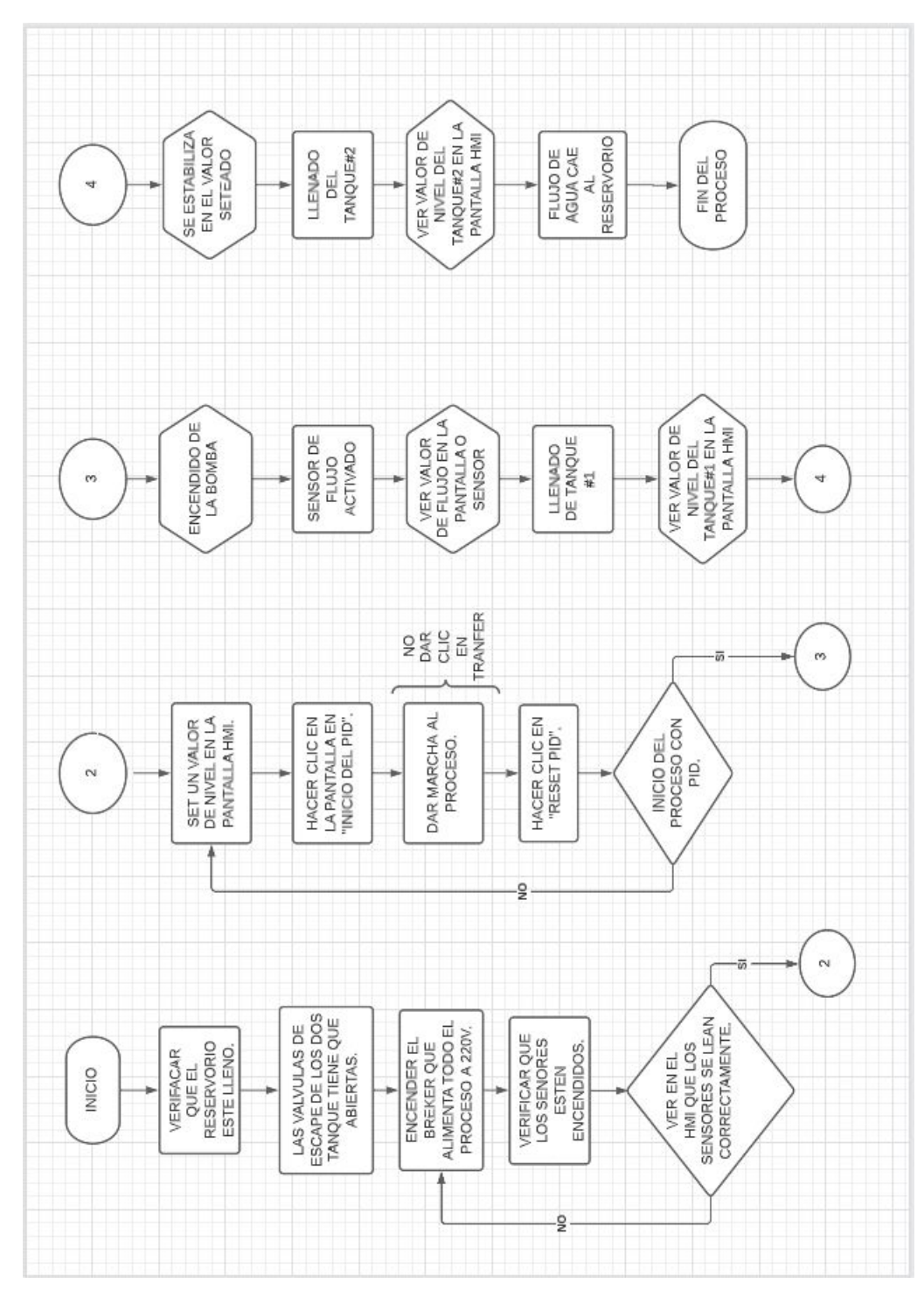

Figura 6. FLUJO-GRAMA DEL PROCESO: Autores

#### *V-B. Adecuaciones del Tablero.*

Al momento de realizar la repotenciación se pudo observar que el tablero no estaba organizado, debido a que se encontraron varios cables sueltos sin estar conectados y sin ser usados para el funcionamiento.

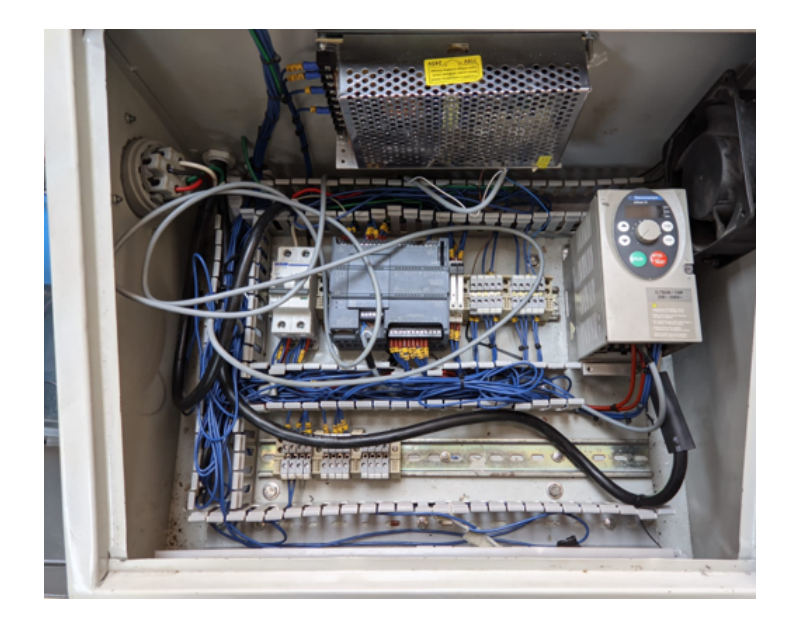

Figura 7. Tablero con conexiones anteriores Fuente: Autores

Se procedió a realizar un seguimiento a cada cable. Además, se agregó conexión para el sensor ultrasónico del tanque 2 y el sensor de flujo. Adicionalmente, se conectó el dataswitch y el módulo de expansión de entradas analógicas.

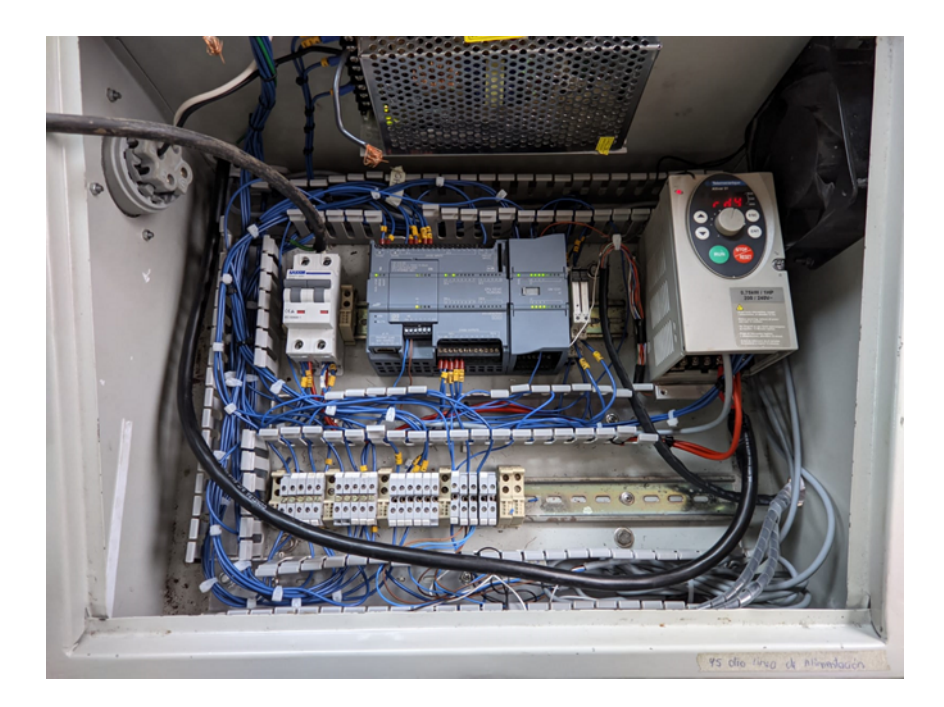

Figura 8. Tablero Actualizado Fuente: Autores

#### *V-C.* Instalación de sensor ultrasónico para tanque 2.

El sensor instalado se puede observar en la figura 9 y posee las siguientes características:

- Se instaló un sensor de nivel ultrasónico modelo UB800-18GM40-U-V1 y marca PEPPERL+FUCHS.
- Este sensor tiene una salida de 0 a 10 v.  $\blacksquare$
- Cuenta con un rango de detección de 50 a 800 mm.  $\blacksquare$
- Rango de ajuste de 70 a 800 mm.  $\blacksquare$
- Una zona ciega de 0 a 50 mm.  $\blacksquare$

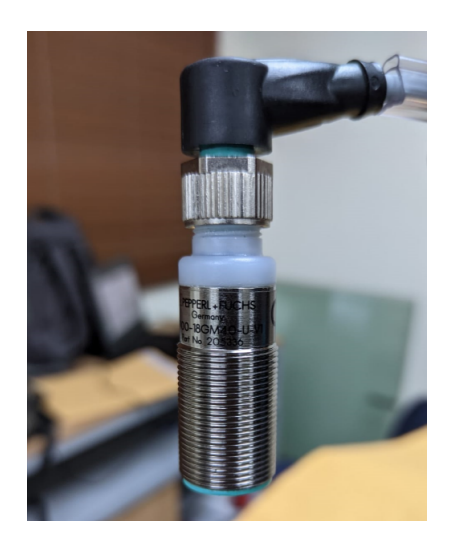

Figura 9. Sensor Ultrasónico de Tanque 2 Fuente: autores

#### *V-D. Programación de un sensor ultrasónico.*

- Configurar el PLC o plataforma en la que se va a utilizar el sensor ultrasónico.
- $\blacksquare$  Conectar el sensor ultrasónico al PLC o plataforma según las especificaciones del fabricante.
- Programar el microcontrolador o plataforma para enviar una señal de activación al sensor ultrasónico.
- Esperar la respuesta del sensor ultrasónico y calcular la distancia a partir del tiempo de vuelo de la señal.
- *V-E. Conexion del sensor ultras ´ onico. ´*

En la figura 10 se puede apreciar el conexionado para este sensor.

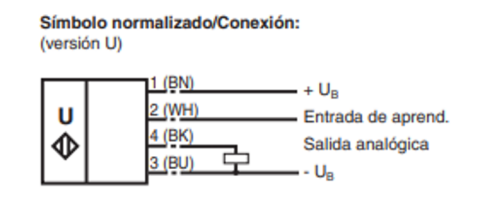

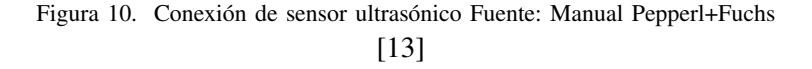

#### *V-F. Módulo de programación UB-PROG2 del sensor ultrasónico.*

Este módulo permite al sensor ultrasónico poder invertir la señal es decir, se realiza una calibración para poder trabajar con el sensor.

- Este módulo sirve para invertir la señal del sensor.
- Aumenta el voltaje cuando la distancia se acerca.  $\blacksquare$
- $\blacksquare$  Tiene conexión M12x1, cuatro polos.

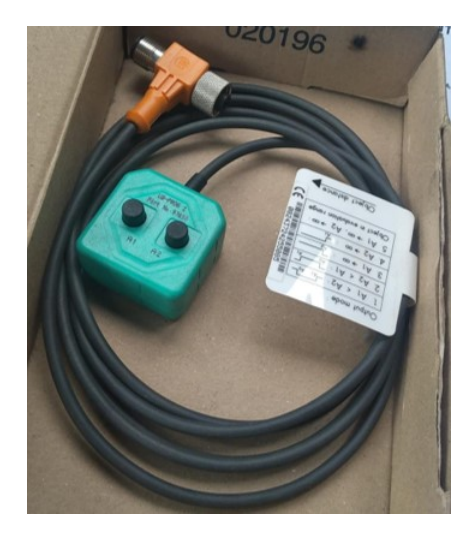

Figura 11. módulo de programación para sensor ultrasónico Fuente: autores

#### *V-G. Implementacion de sensor de flujo SBG234. ´*

El sensor de flujo SBG234 es un dispositivo utilizado para medir el flujo volumétrico de líquidos en una tubería. En este caso sera usado para medir el flujo que va a la tubería del tanque 1.

El sensor de flujo SBG234 se monta directamente en la tubería y utiliza un imán integrado para medir la velocidad del flujo de líquido. El sensor genera una señal de salida proporcional al flujo de líquido que se puede leer y utilizar para el control del proceso.

- Rango de medición : 1- 50 L/min.
- Salida analógica :  $4 20$  mA.
- Consta de 2 salidas digitales y 1 salida analogica. ´

| <b>Entradas analógicas</b>                                                                |                                                    |
|-------------------------------------------------------------------------------------------|----------------------------------------------------|
| Nº de entradas analógicas                                                                 | 8; Entradas diferenciales tipo corriente o tensión |
| Tensión de entrada admisible para entrada de tensión<br>(límite de destrucción), máx.     | 35V                                                |
| Intensidad de entrada admisible para entrada de corriente<br>(límite de destrucción). máx | $40 \text{ mA}$                                    |
| Tiempo de ciclo (todos los canales), máx.                                                 | $625 \mu s$                                        |
| Rangos de entrada                                                                         |                                                    |
| • Tensión                                                                                 | Sí; ±10 V, ±5 V, ±2,5 V                            |
| • Intensidad                                                                              | Sí: 0 a 20 mA                                      |
| • Termopar                                                                                | <b>No</b>                                          |
| • Termorresistencias                                                                      | <b>No</b>                                          |
| $\bullet$ Resistencia                                                                     | <b>No</b>                                          |

Figura 12. Detalles de sensor Fuente: Siemens

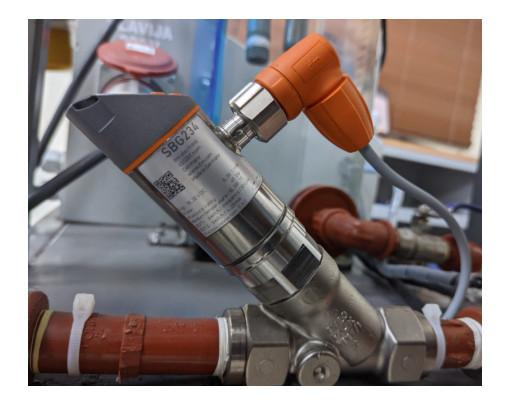

Figura 13. Sensor de Flujo SBG234 Vista Izquiera Fuente: autores

#### *V-H. Conexion del sensor de Flujo SBG234 ´*

La conexión de este sensor dependerá del tipo de dispositivo que se esté utilizando para leer la señal de salida del sensor. A continuación, se describen los pasos generales para la conexión del sensor de flujo SBG234:

- Asegúrese de que el sensor de flujo SBG234 sea compatible con el dispositivo de lectura o control que se va a utilizar.
- El sensor de flujo SBG234 generalmente tiene tres pines para la conexión: VCC (alimentación), GND (tierra) y OUT (señal de salida). Identifique estos pines en el sensor.
- Conexión de la alimentación y la tierra: Conecte el pin VCC del sensor a la fuente de alimentación y el pin GND a la tierra.
- Conexión de la señal de salida: Conecte el pin OUT del sensor al dispositivo de lectura o control que se va a utilizar. Dependiendo del tipo de dispositivo, puede ser necesario utilizar un amplificador o un conversor de señal para ajustar la señal de salida del sensor.
- Comprobación: Verifique que la conexión esté funcionando correctamente midiendo la señal de salida del sensor con un multímetro o un osciloscopio.

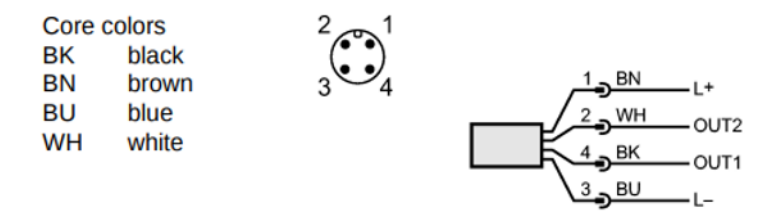

Figura 14. Conexión de sensor de flujo Fuente: Manual de IFM

#### *V-I. Módulo de Expansión de entradas Analógicas*

Un módulo de expansión de entradas analógicas es un dispositivo que se utiliza para ampliar la cantidad de entradas analógicas disponibles en un sistema de control o adquisición de datos.

Por lo general, estos módulos se conectan a un controlador o a una tarjeta de adquisición de datos y permiten la conexión de varios sensores o señales analógicas, tales como sensores de temperatura, presión, nivel, etc.

El módulo de expansión convierte las señales analógicas de los sensores en señales digitales que pueden ser procesadas por el controlador o la tarjeta de adquisicion de datos. Los datos digitales pueden ser utilizados para ´ controlar procesos.

- La universidad nos ayuda con este módulo modelo 231-4HF30-0XB0.
- La fuente de alimentación de entrada es 24 vdc.
- $\blacksquare$  Consta de 8 entradas analógicas.

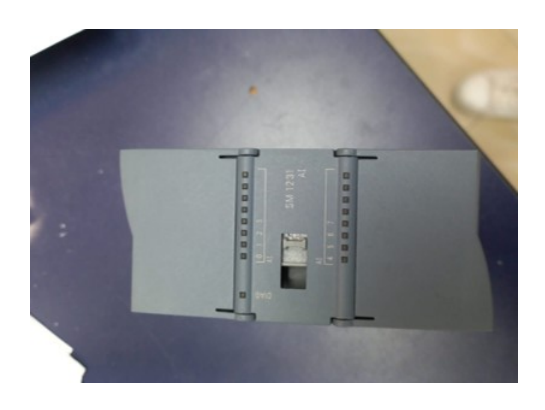

Figura 15. Módulo de Expansión de 8 entradas analógicas Fuente: autores

#### *V-J. Conexiones: DB25 Data Switch Box*

Un DB25 Manual Data Switch Box tiene tres conectores DB25 hembra en la parte posterior, que se utilizan para conectar los dispositivos que se desean interconectar. Los conectores hembra se utilizan para conectar el switch box a los dispositivos que se quieren controlar.

El proceso de conexión de un DB25 Manual Data Switch Box es relativamente sencillo. Primero, se deben conectar los dispositivos que se quieren controlar a los conectores hembra del switch box. A continuación, se deben conectar los dispositivos que se desean interconectar a los conectores macho del switch box.

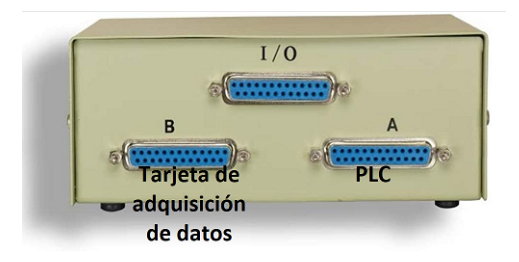

Figura 16. Conexión de DB25 Manual Data Switch Box: autores

#### *V-K. Formula de un sensor de flujo SBG234 ´*

El sensor de flujo SBG234 es un dispositivo que utiliza el efecto Hall para medir el flujo de líquidos en un sistema. La fórmula para el cálculo del flujo a partir de la señal de salida del sensor es la siguiente:

$$
Q = K * Vout \tag{2}
$$

Donde:

- Q es el flujo de l´ıquido en el sistema (en unidades de volumen por unidad de tiempo, por ejemplo, litros por segundo).
- K es una constante de proporcionalidad que depende del diseño del sensor y de las características del líquido que se está midiendo.

■ Vout es la señal de salida del sensor (en unidades de voltaje).

La constante K se puede determinar durante la calibración del sensor, donde se mide el flujo de un líquido conocido a diferentes niveles de señal de salida del sensor. A partir de estos datos, se puede ajustar la constante K para que la fórmula anterior proporcione una medición precisa del flujo del líquido en el sistema.

## *V-L. Parametrizacion de un sensor de flujo SBG234 ´*

La parametrización del sensor de flujo SBG234 implica configurar el dispositivo para adaptarlo a las necesidades específicas del proyecto o la aplicación. A continuación, se describen algunos parámetros que se pueden ajustar en este sensor:

- Rango de flujo: El rango de flujo es el rango de medicion para el cual el sensor es preciso. ´
- Constante de proporcionalidad (K): La constante de proporcionalidad es una variable que se utiliza en la fórmula para calcular el flujo a partir de la señal de salida del sensor.
- Tipo de líquido: El sensor de flujo SBG234 puede ser utilizado para medir diferentes tipos de líquidos.
- Tipo de conexion: El sensor de flujo SBG234 puede ser conectado a diferentes dispositivos de lectura o ´ control. La parametrización puede implicar ajustar la conexión del dispositivo para garantizar una señal de salida óptima.
- Intervalo de muestreo: El intervalo de muestreo es el tiempo que el sensor tarda en enviar una señal de salida.

## *V-M. Parametrizacion sensor ultras ´ onico UB800-18GM40-U-V1 ´*

La parametrización de un sensor ultrasónico UB800-18GM40-U-V1 se refiere a la configuración de los parámetros del sensor para adaptarlo a las necesidades específicas de la aplicación. Algunos de los parámetros que se pueden configurar en este sensor.

La parametrización de un sensor ultrasónico UB800-18GM40-U-V1 implica la configuración de los parámetros del sensor para adaptarlo a las necesidades específicas de la aplicación. Estos parámetros incluyen lo siguiente:

- Rango de detección: Este parámetro determina el rango de distancia que el sensor puede detectar. En el caso del UB800-18GM40-U-V1, el rango de detección es de 30 a 800 mm.
- Frecuencia de operación: Este parámetro determina la frecuencia de los pulsos ultrasónicos emitidos por el sensor. En el caso del UB800-18GM40-U-V1, la frecuencia de operación es de 40 kHz.
- Modo de operación: El sensor puede ser configurado para operar en diferentes modos, como el modo de medición continua, el modo de medición por lotes, el modo de medición de distancia única, etc.
- Filtro de señal: El sensor puede estar equipado con un filtro de señal para reducir el ruido y las interferencias en la señal ultrasónica recibida. Este filtro puede ser ajustado para adaptarse a las condiciones específicas de la aplicación.
- Ganancia: Este parámetro determina la amplificación de la señal ultrasónica recibida. Una ganancia más alta puede mejorar la detección de objetos débiles, mientras que una ganancia más baja puede reducir el ruido.
- $\blacksquare$  Tiempo de retardo: Este parámetro determina el tiempo de espera entre la emisión del pulso ultrasónico y la recepción de la señal de retorno. Un tiempo de retardo más largo puede ser necesario para objetos más lejanos o reflectantes debiles. ´
- Calibración: El sensor puede requerir una calibración para ajustar su respuesta a las condiciones específicas de la aplicación.

#### *V-N. Lectura del sensor ultrasonico para el tanque1 y en tanque2 en TIA PORTAL ´*

Configurar el tipo de señal que el ultrasónico va a enviar, puede ser una señal digital o una analógica, también se va a configurar los parametros que se va a utilizar como la distancia de 0 a 100, estos son los datos del sensor ´ ultrasónico, la frecuencia medición y la resolución.

Se debe realizar pruebas de calibración para así poder asegurar de que el sensor mida del punto cero al punto más alto del tanque.

Es importante tener en cuenta que la medición de nivel ultrasónica puede ser afectada por las condiciones del tanque, como la forma, el material y la turbulencia del líquido. Por lo tanto, es recomendable realizar una evaluación cuidadosa de las condiciones del tanque antes de seleccionar y configurar un sensor ultrasónico para la medición de nivel.

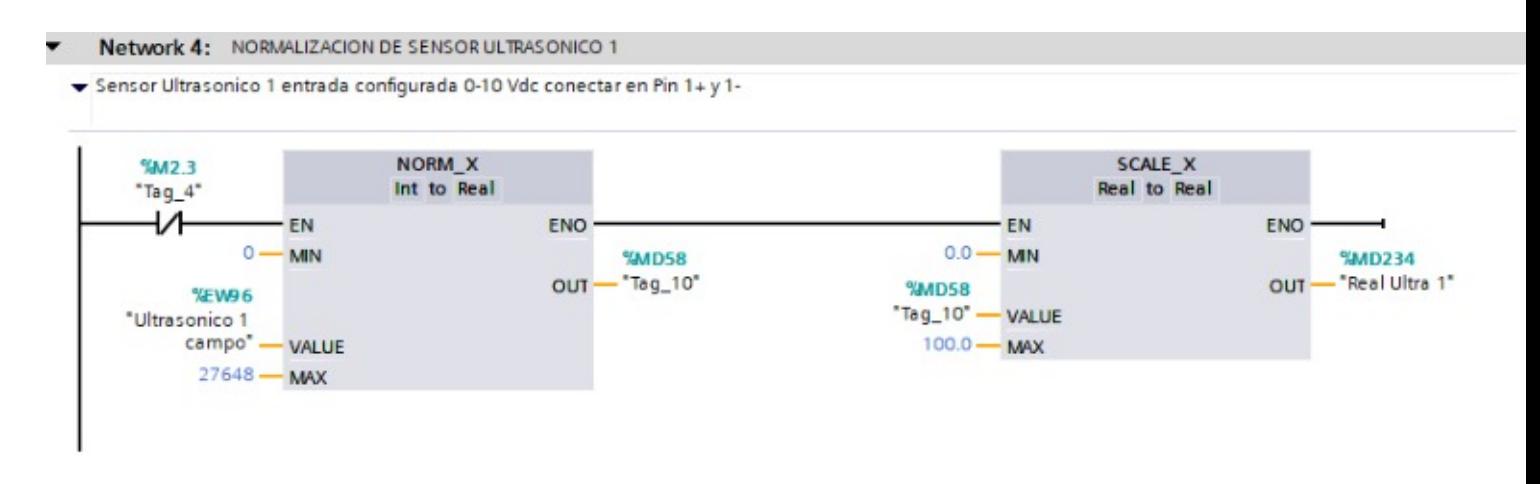

Figura 17. Sensor ultrasónico tanque 1 en TIA PORTAL: autores

Lo mismo se realiza para el tanque 2 donde conservamos las mismas medidas y la misma distancia del tanque. Donde se realizaron pruebas de calibración para asegurar que sensor ultrasónico estén viendo con precisión el nivel del líquido del tanque.

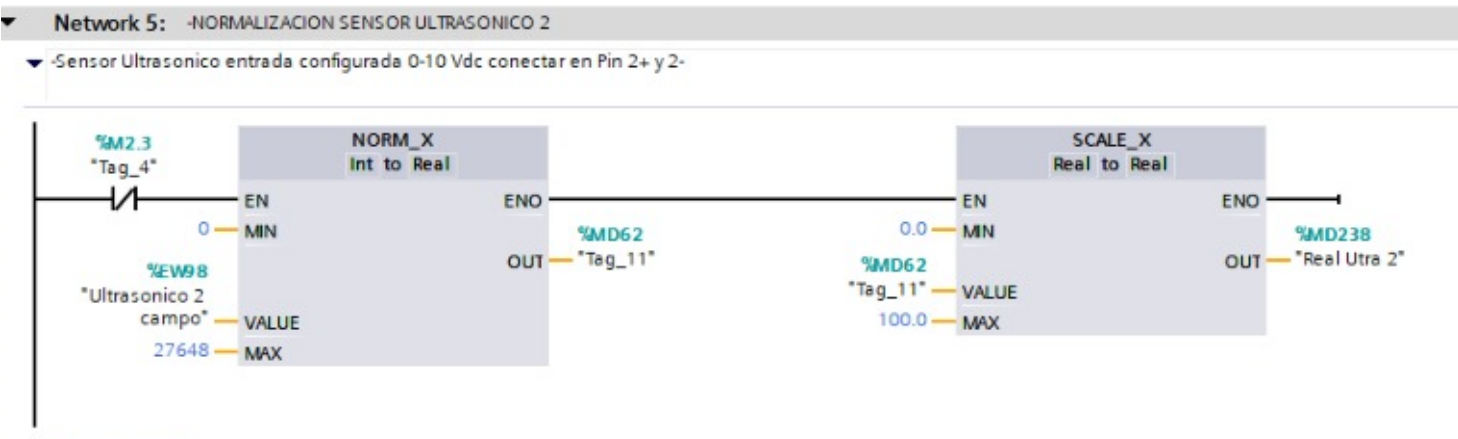

Figura 18. Sensor ultrasónico tanque 2 en TIA PORTAL: autores

## *V-N. Lectura del Sensor de Flujo en TIA PORTAL ˜*

La unidad de ingeniería del sensor de flujo está parametrizada para que éste pueda leernos en Litros/minutos, esto tiene 2 tipos de escalamiento.

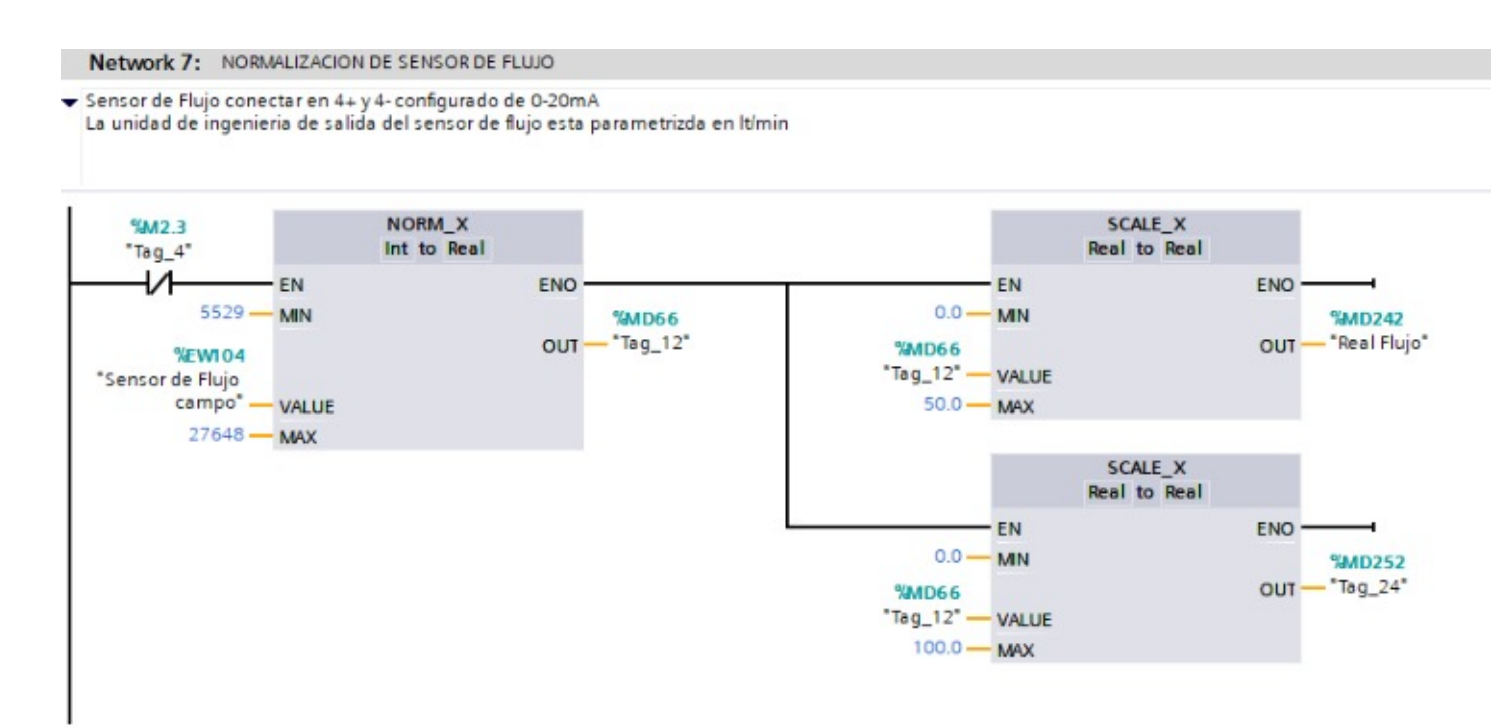

Figura 19. Sensor Flujo en TIA PORTAL: autores

#### *V-O. Salida analogica para el variador. ´*

Esta salida nos ayuda a poder controlar la bomba, la normalización de salida para un variador en TIA Portal se refiere al proceso de ajustar la señal de salida del variador para que sea compatible con el equipo de control y los dispositivos conectados. El objetivo de la normalización de salida es garantizar que la señal de salida del variador sea segura, confiable y utilizable por otros dispositivos de la red.

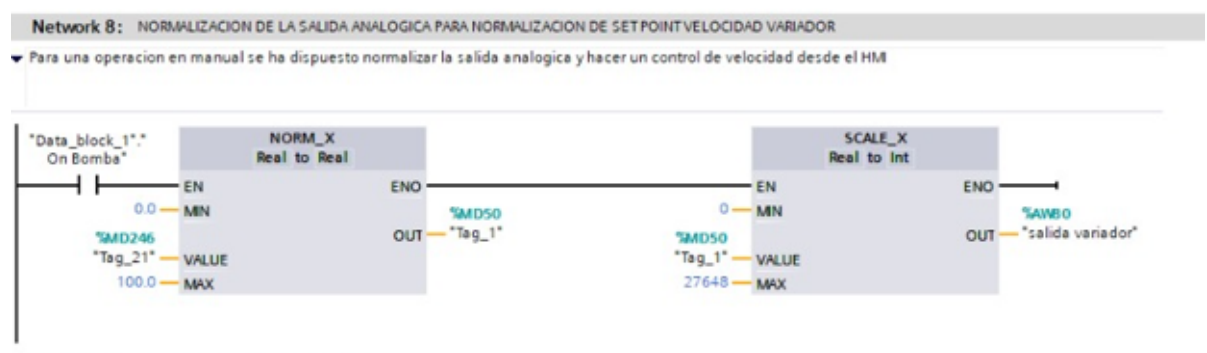

Figura 20. Normalizacion salida analogica para el variador: autores ´

#### *V-P. Energizacion del variador ´*

Se debe configurar las entradas, estas entradas pueden ser algún botón o algún sensor que sirva como entrada para poder dar arranque a la bomba, en nuestro caso configuramos el sensor de nivel bajo del reservorio, ya que este si por algún motivo esta vacío el sensor no se activa y este no podrá dar arranque a la bomba.

Así también se configuro con el paro de emergencia que este como su función lo dice, me sirve para cualquier tipo de emergencia que el tanque presente, tal como puede ser que este rebose.

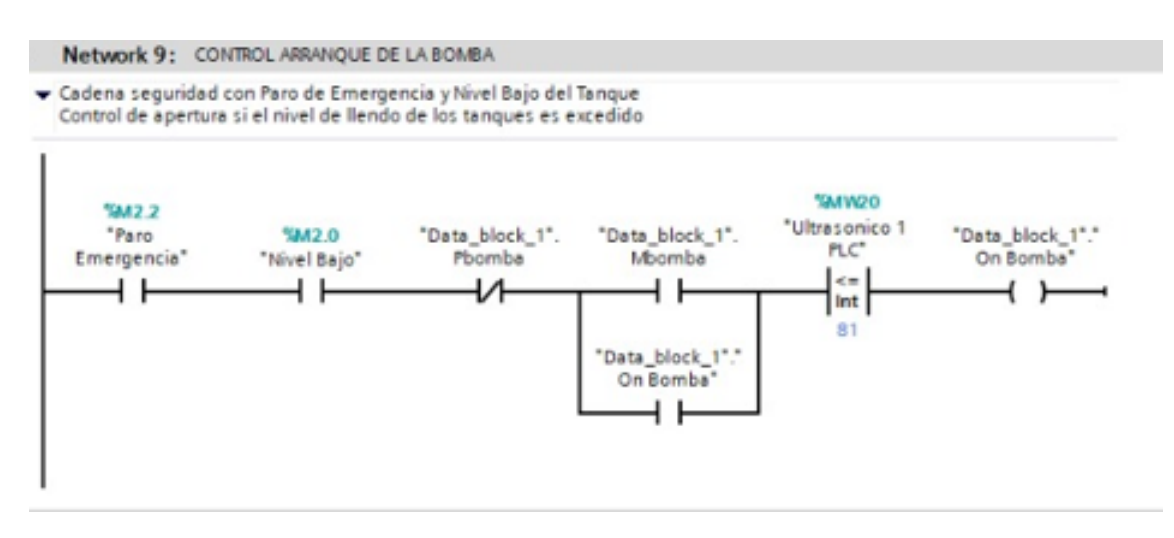

Figura 21. Control de arranque de Bomba: autores

#### *V-Q. Activacion de luces del tablero ´*

La siguiente configuración se van activar las luces del tablero, donde este se pondrá en luz verde y dará a entender que el variador está activo para mandar cualquier tipo de señal para activarse la bomba, y donde también se visualizará que el variador se encuentra encendido y así está mandando señales la bomba, esto se visualizará en el tablero en la parte de afuera.

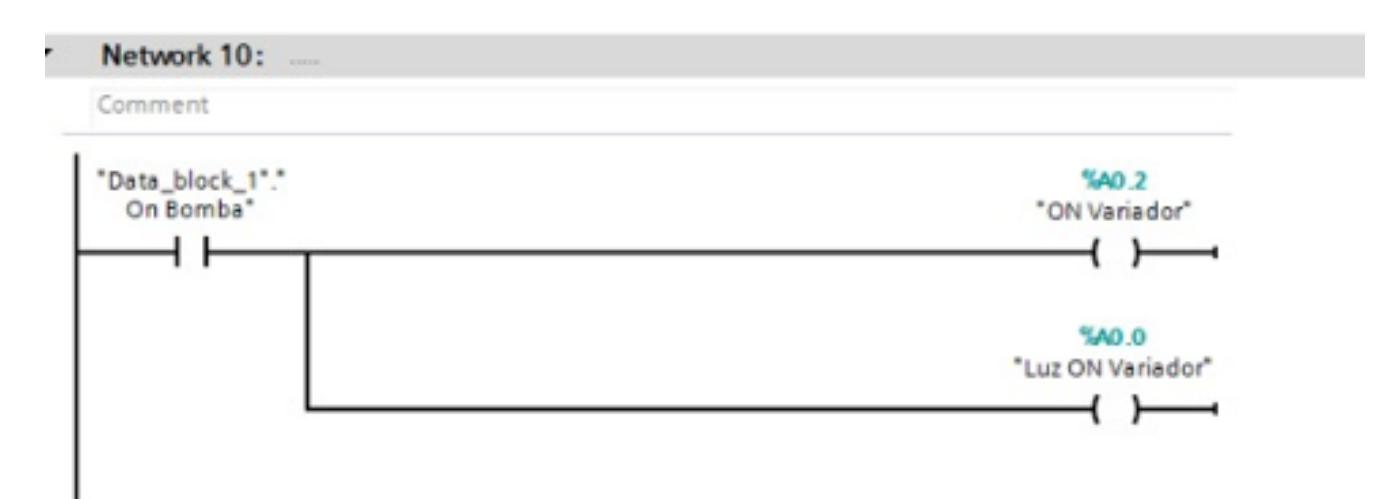

Figura 22. Imagen del TIA PORTAL V17: autores

#### *V-R. Activacion del PID Compact para el lazo maestro en TIA PORTAL V17 ´*

Aquí vemos la configuración del TIA PORTAL, dónde en el SET POINT contamos con un "Data block Set altura", en este apartado tenemos que Setear un valor de altura que vamos a necesitar para poder así comenzar el PID, este valor de altura está configurado de 0 a 100.

El Input Per de un PID hace referencia a una entrada de algún proceso que se esté controlando, esto quiere decir que podemos controlar que estamos midiendo, en nuestro caso estamos tratando de medir un sensor ultrasónico, ya que este Input Per pues recibir una entrada que pueda ser una señal analógica o digital, esto depende del tipo de sensor que vayamos a utilizar, es recomendable que este input este bien configurado para que el PID pueda hacer ´ el proceso correcto, así este nos proporcione un control deseado.

El Input Per de un PID en nuestro caso tenemos qué es un ultrasónico para medir el tanque llamado "Ultrasónico 1 campo", este ya lo normalizamos anteriormente, por lo tanto este no va a proporcionar un control PD mas exacto. ´

En la salida de este PID una salida llamada "Output" tenemos una variable llamada "MD262", esta es una salida de la variable que estamos controlando, dicho valor es generado por el sensor ultrasónico, ya que éste puede recibir una señal analógica modificar, esta salida es muy importante para poder conectar con el otro PID, ya que es muy importante que estos 2 estén conectados para así poder ser un control en cascada.

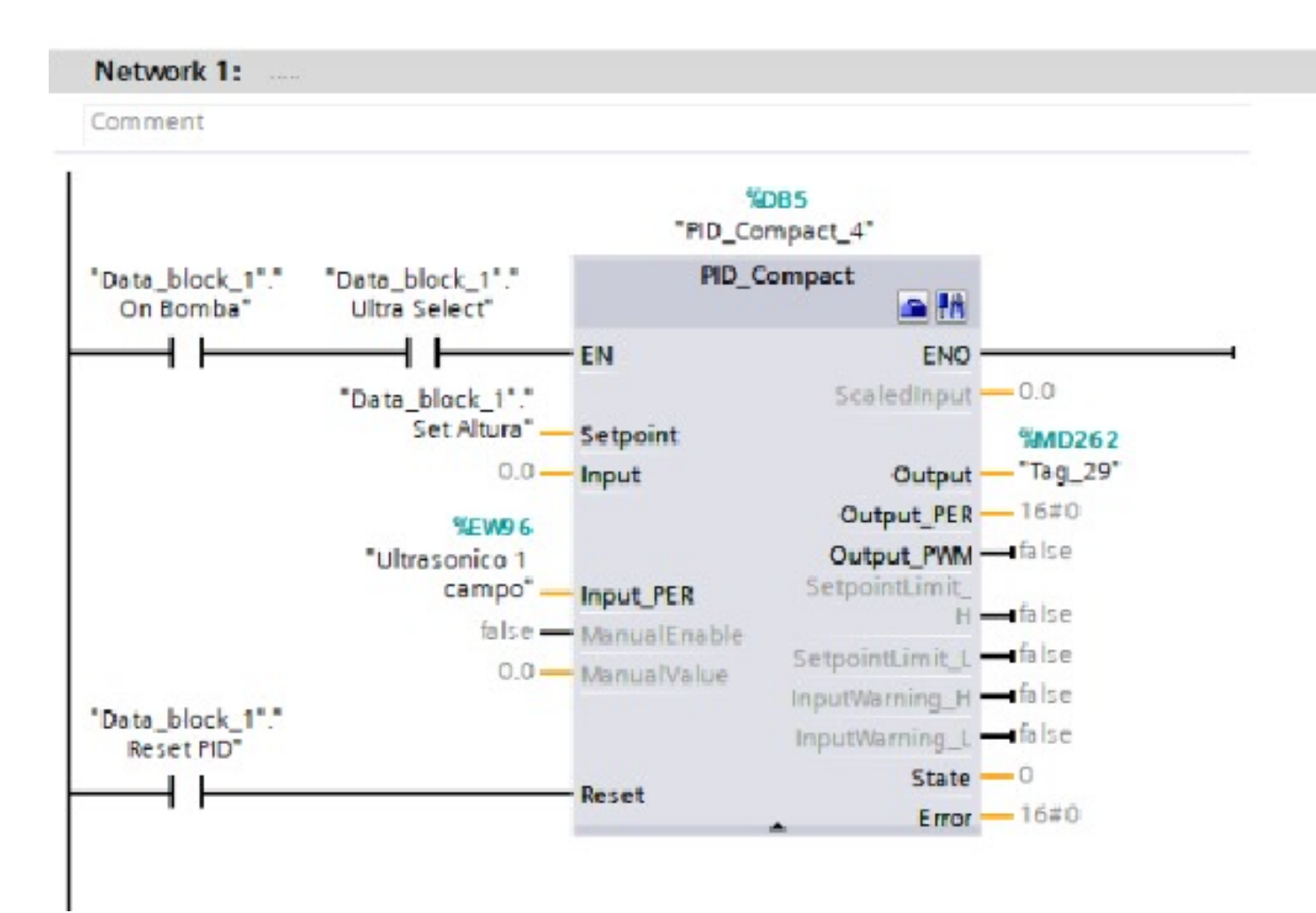

Figura 23. PID del Sensor ultrasónico: autores

#### *V-S. Activacion del PID Compact para el lazo esclavo en TIA PORTAL V17 ´*

En este PID está configurado para poder trabajar con el sensor de flujo, donde tenemos en su entrada un MD262 este es la salida del Output del PID Ultrasónico, esta configuración nos ayuda para cuando el sensor ultrasónico detecte que la altura que se setea en el HMI sea diferente manda una señal al sensor de flujo para que este pueda activar la bomba y mande un caudal ideal, para el nivel del tanque sea el adecuado al que se Seteo en el Primer PID.

Este esta parametrizado para que función con una entra "Sensor de flujo Campo", que este regularizado para que pueda trabajar con el sensor de Flujo.

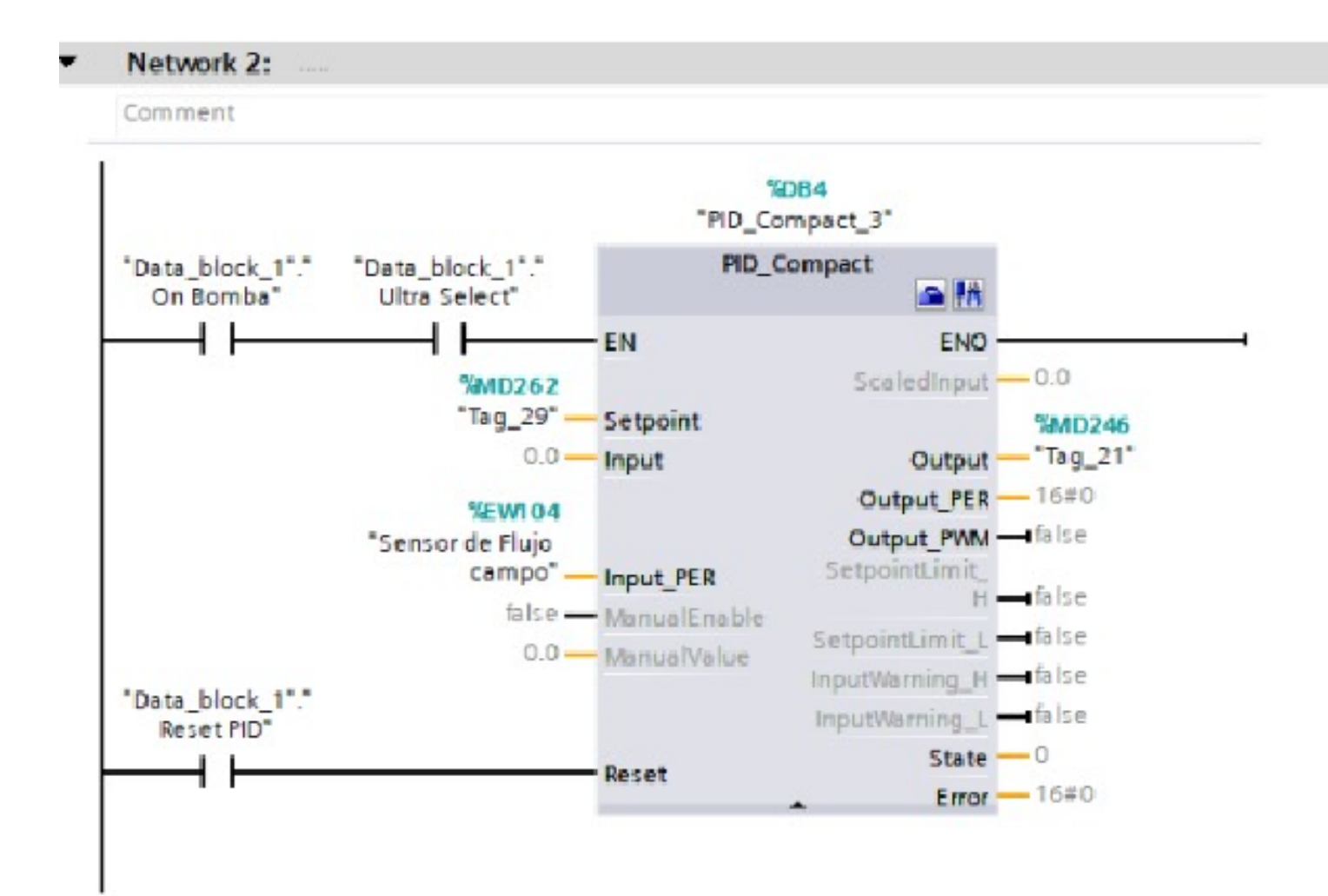

Figura 24. PID del Sensor Flujo: autores

#### *V-T. Control en cascada con los dos PID*

Para poder utilizar un control en cascada se tomó en cuenta que en esta librería no existe un control que pueda hacer esto, se interpretó que se pueden conectar 2 PID uno que es el PID sensor ultrasónico y el otro PID que es con el sensor de flujo, Esto sirve como para que el PID del sensor ultrasónico, sea el set point del segundo PID del sensor de flujo, para que éste actúe directamente sobre la válvula de dicho control. [4]

La entrada de estos dos PID corresponde a la entrada del dicho sensor que va a trabajar, por tal motivo se tomó en cuenta la altura máxima del tanque que este eh trabaja de una altura del  $0\%$  al  $100\%$ , asimismo se tomó en cuenta el segundo PD de flujo que sea del 0 % al 100 %.

[2]

Ya que estos 2 maneja un lenguaje totalmente diferente, y la única manera en que estos 2 puedan comunicarse es trabajando con porcentaje, ya que uno trabaja con altura que vendría a ser el de 0 cm a 35 cm, y el otro trabaja con litros/minuto

[1] [6]

#### *V-U. Pruebas De Analisis de Voltaje y Nivel de Tanque 1. ´*

Se procedió a ingresar los datos en el software de Matlab para verificar la pendiente entre voltaje y nivel del tanque.

| Voltaje        | Nivel Tanque |
|----------------|--------------|
|                |              |
| 7.2            | 34.5         |
| 6.8            | 33.8         |
| 6.5            | 32.7         |
| 6.4            | 32.2         |
| 6.1            | 31.5         |
| 5.9            | 30.7         |
| 5.6            | 30.6         |
| 5.5            | 29.5         |
| 5.4            | 28.6         |
| 5.2            | 27.8         |
| -5             | 27.7         |
| 4.8            | 26.5         |
| 4.7            | 25.6         |
| 4.5            | 24.2         |
| 4.3            | 23.5         |
| 4.1            | 22.6         |
| 4              | 21.9         |
| 3.9            | 21           |
| 3.7            | 20           |
| 3.5            | 19.5         |
| 3.2            | 18.4         |
| $\overline{3}$ | 17.6         |
| 2.4            | 16.7         |
| 2.3            | 15           |
| $\overline{2}$ | 14.4         |
| 1.8            | 13.2         |

Figura 25. Tabla de voltaje y nivel del tanque Flujo: autores

fx

|             | 1.6  | 12.5 |
|-------------|------|------|
|             | 1.2  | 11.6 |
|             | 1    | 10.7 |
|             | 0.8  | 10   |
|             | 0.7  | 9.5  |
|             | 0.6  | 9    |
|             | 0.6  | 8.6  |
|             | 0.4  | 7.5  |
|             | 0.3  | 5    |
|             | 0.1  | 3    |
|             | 0.05 | 2.2  |
|             |      |      |
| $f_{x} \gg$ |      |      |

Figura 26. Tabla de voltaje y nivel del tanque Flujo: autores

*V-V. Pruebas De Analisis de Voltaje y Nivel de Tanque 2. ´*

Se procedió a ingresar los datos en el software de matlab para verificar la pendiente entre voltaje y nivel del tanque 2.

| v2   | N <sub>2</sub> |
|------|----------------|
|      |                |
| 8.6  | 37             |
| 8.3  | 36.5           |
| 8.2  | 35.5           |
| 8    | 35.1           |
| 7.5  | 34.8           |
| 7.3  | 33.5           |
| 7.1  | 32.1           |
| 7    | 31.7           |
| 7    | 30.8           |
| 6.9  | 29.5           |
| 6.7  | 29.1           |
| 6.6  | 28.7           |
| 6.5  | 28.2           |
| 6    | 27.5           |
| 5.95 | 26.3           |
| 5.8  | 25.9           |
| 5.7  | 25.3           |
| 5.6  | 24.1           |
| 5.5  | 23.5           |
| 5.45 | 23.1           |
| 5.1  | 22.9           |
| 4.85 | 22.1           |
| 4.8  | 21.4           |
| 4.5  | 19.8           |
| 4.4  | 19.1           |
| 4.3  | 18.7           |

Figura 27. Tabla de voltaje y nivel del tanque 2 Flujo: autores

 $f x$ 

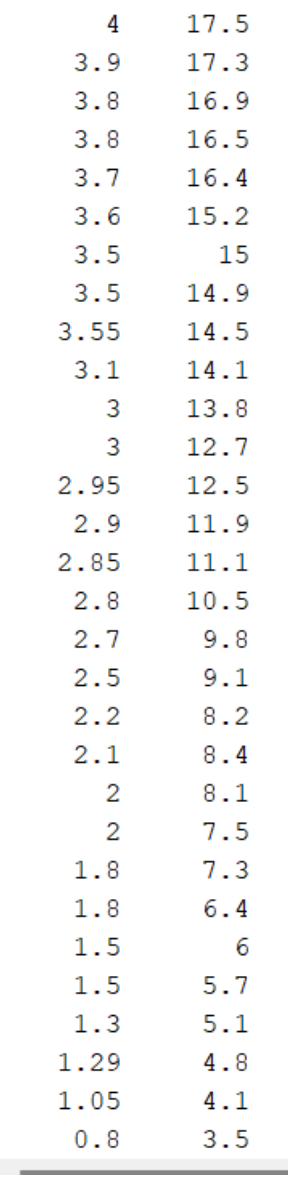

Figura 28. Tabla de voltaje y nivel del tanque 2 Flujo: autores

¢

| 0.75 | 3.3 |
|------|-----|
| 0.6  | 2.8 |
| 0.5  | 2.5 |
| 0.2  | 2.1 |
|      |     |
| ९ >> |     |

Figura 29. Tabla de voltaje y nivel del tanque 2 Flujo: autores

#### *V-W. NI MAX*

Aquí podemos hacer las pruebas para las entradas y salidas de la tarjeta de adquisición de datos, donde podemos enviar una señal al variador.

En NI MAX nos permite verificar la lectura de los sensores y mandar una señal de voltaje al variador para que trabaje con la bomba, le configuro en la primera salida el sensor ultrasónico.

Por limitaciones de la tarjeta de adquisición de datos solamente se trabajó con los dos sensores ultrasónicos, ya que estos trabajan 0-10V, el sensor de flujo trabaja de 4-20mA, sin embargo, para poder implementar el sensor de flujo se tenia que trabajar con una resistencia y eso limitaba a que en la programación de PLC se vea afectado.

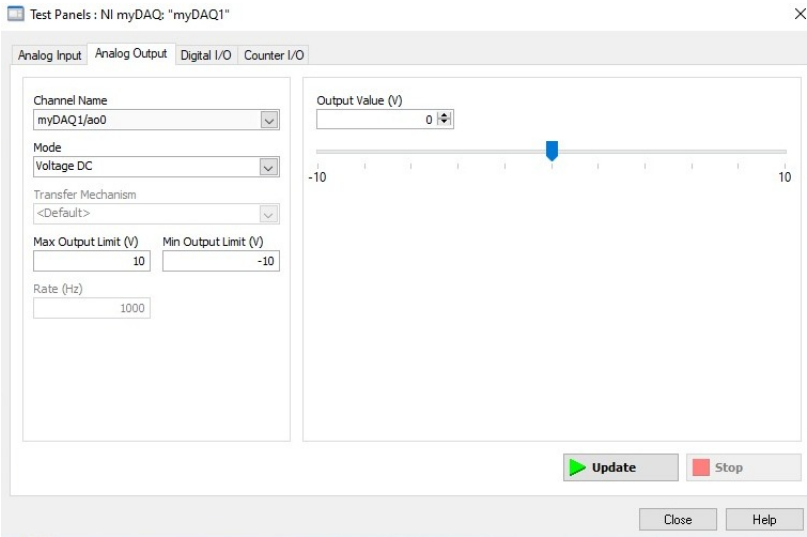

Figura 30. NI MAX

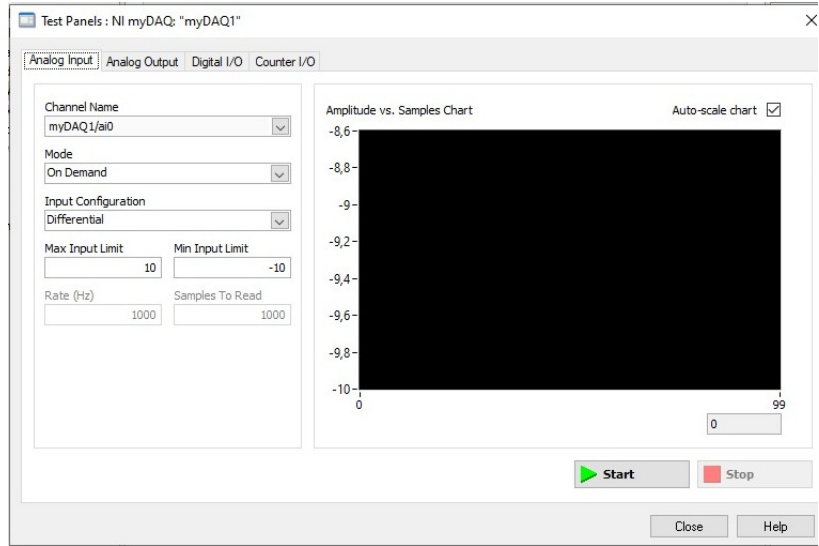

Figura 31. NI MAX

## *V-X. Labview*

Se implemento un control PID que este funcione para el tanque 2, se realizó a convertir el voltaje en nivel, y se configuro una recta de operación que se realizó mediante Matlab, y un PID con sus configuraciones y referencias, y por último mandamos el voltaje al variador de frecuencia.

#### % Variador  $\overline{6}$  $\frac{1}{6}$  nivel2  $\blacktriangledown$ 4.5113 PID<sub>0</sub>  $-0,7317$ E Vaveform Chart 漍 <sup>stop</sup> 250 STOP D <sup>-</sup>o  $\Box$

*V-Y. Programacion de control PID para el tanque 2. ´*

Figura 32. LabView con Control PID

#### VI. RESULTADOS

## VII. GRÁFICA DE ANÁLISIS DE VOLTAJE Y NIVEL DEL TANQUE 1 Y TANQUE 2.

Se utilizo el programa Matlab para poder gráficar las curvas de los sensores ultrasónicos, que estos serán llevados al control PID de LabVIEW, para la recta de operación de cada sensor.

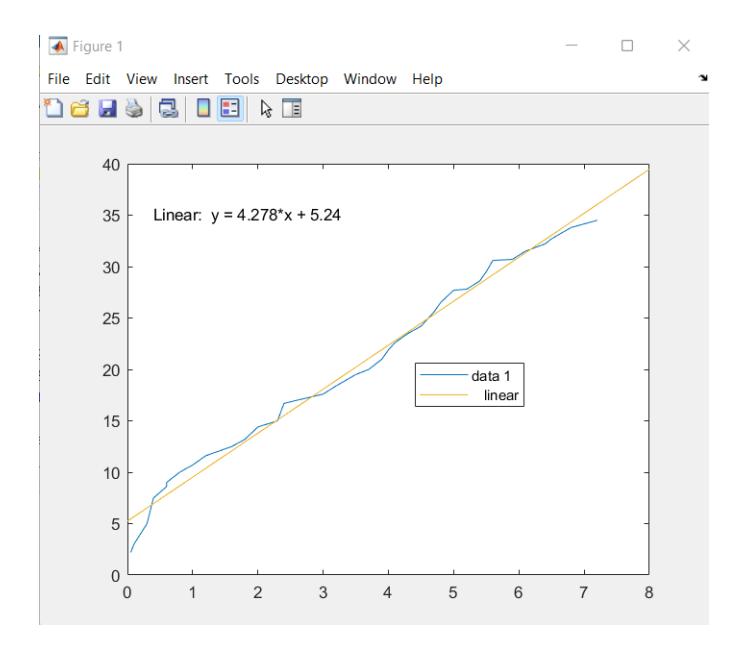

Figura 33. Gráfica de voltaje y nivel del tanque Flujo: autores

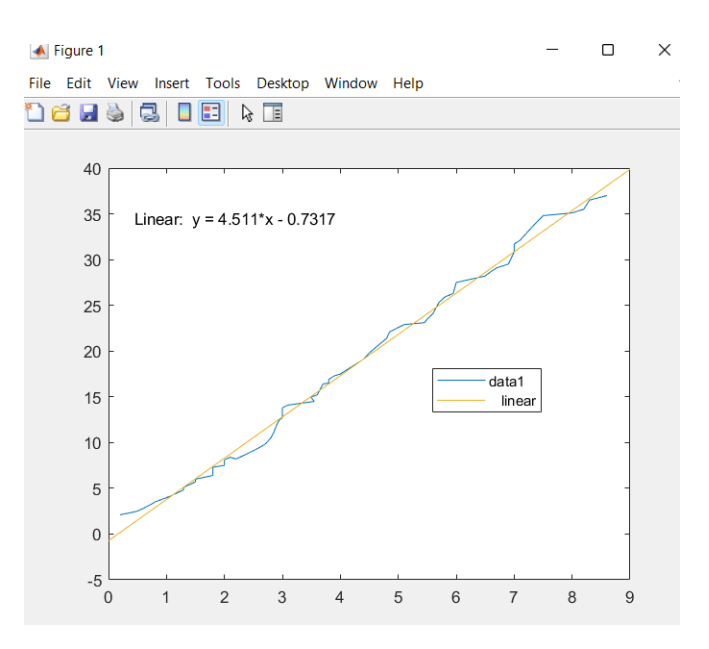

Figura 34. Gráfica de voltaje y nivel del tanque Flujo: autores

## *VII-A. El proceso de sintonizacion de un controlador PID en TIA PORTAL ´*

Implica ajustar los valores de ganancia proporcional (Kp), ganancia integral (Ki) y ganancia derivativa (Kd) para obtener un comportamiento óptimo del controlador.

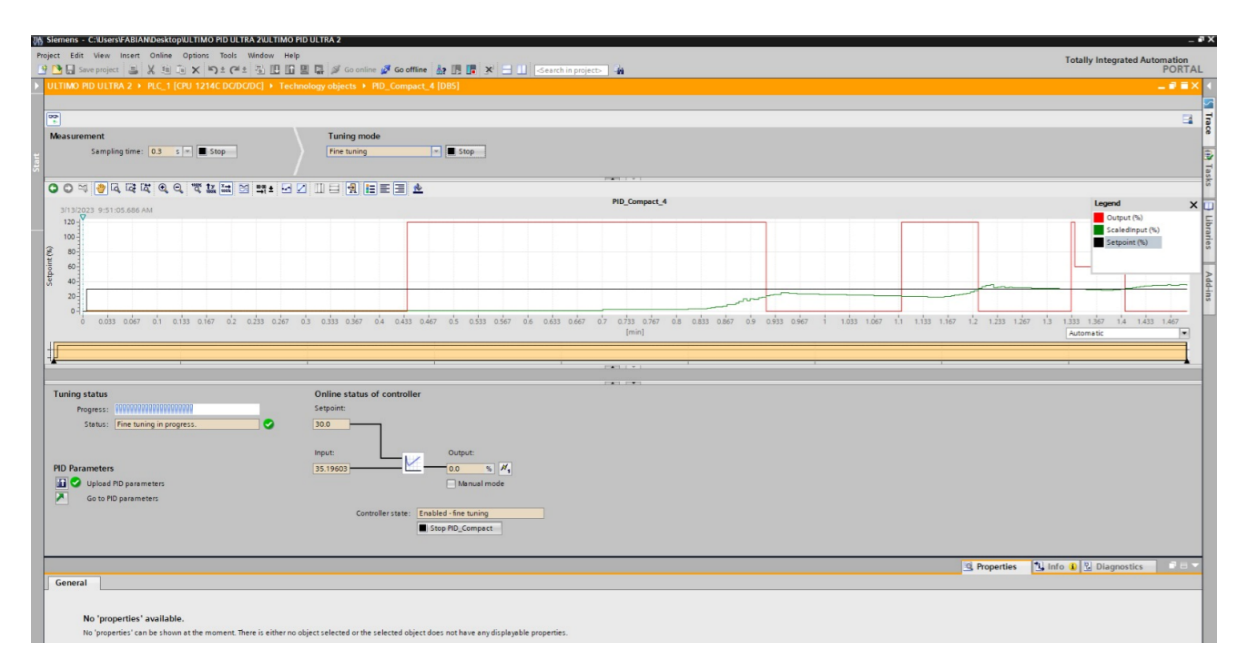

Figura 35. Sintonización de un controlador PID

Ajustar la ganancia proporcional (Kp) a cero, y configurar la ganancia integral (Ki) y la ganancia derivativa (Kd) en cero o en un valor muy bajo.

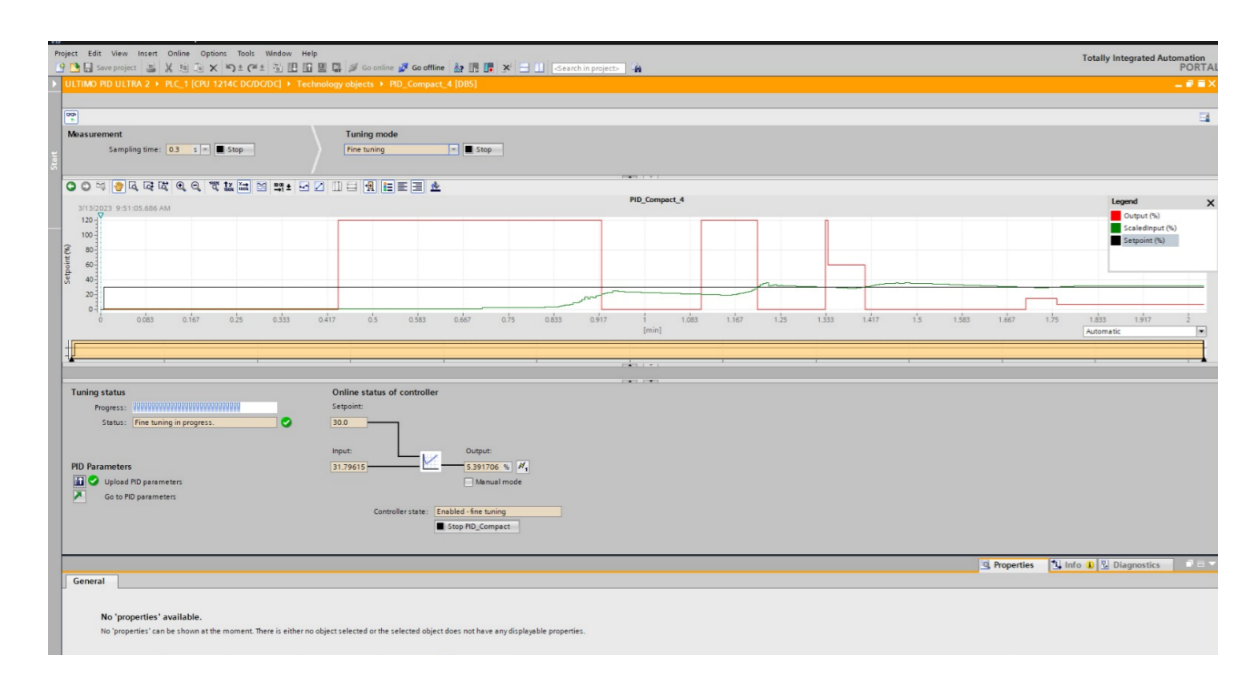

Figura 36. Ajustar las ganancias

Aumentar gradualmente la ganancia proporcional (Kp) hasta que el sistema empiece a oscilar. El valor de Kp en este punto se llama Kpc (ganancia crítica). Medir el período de oscilación del sistema (Tc) en segundos.

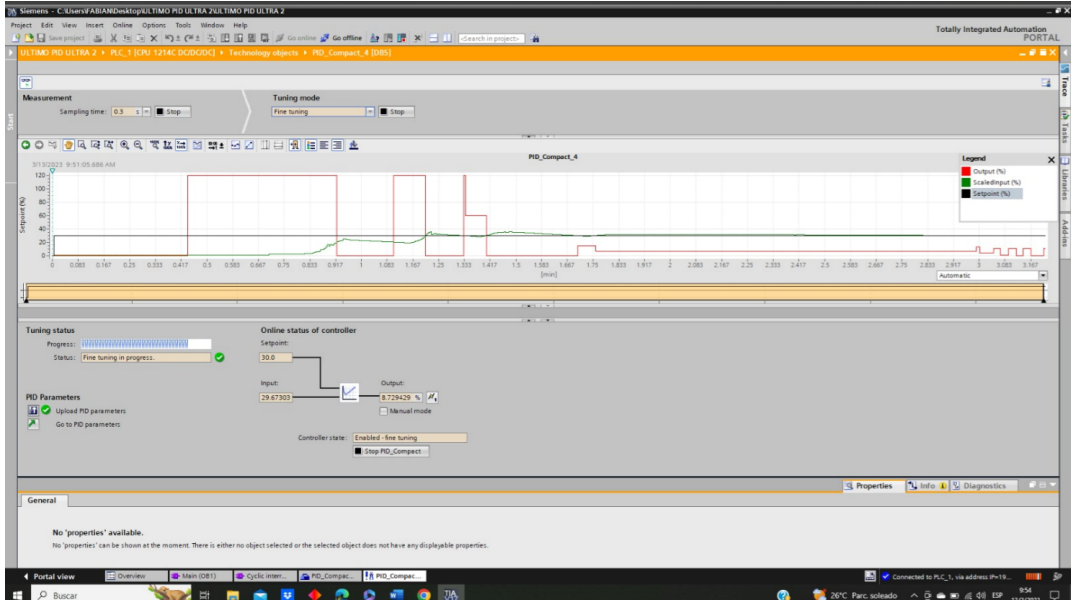

Figura 37. Aumento de las ganancias

## *VII-B. El proceso de sintonizacion finalizado ´*

Ajustar los valores de Kp, Ki y Kd en el controlador PID y probar el comportamiento del sistema.

Realizar pruebas exhaustivas en el sistema para asegurarse de que el controlador esta funcionando correctamente. ´

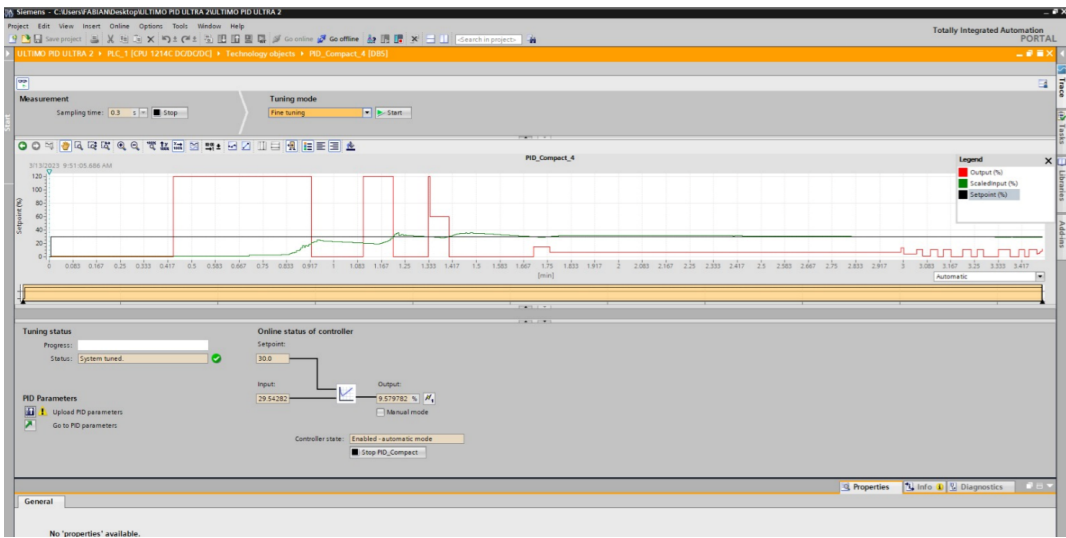

Figura 38. Aumento de las ganancias

## *VII-C. Practica de control en cascada mediante PLC. ´*

## *VII-D. Objetivos*

Al terminar la práctica el alumno debe ser capaz de:

- Identificar los componentes de la planta tanto en el tablero como los 3 sensores implementados.
- Manipular la pantalla del HMI con los respectivos cuidados.

## *VII-E. Introduccion´*

En esta práctica se realizará un control en cascada mediante PLC. Para poder lograrlo, se trabajará con el software TIA Portal V17, en el cual se realizará la programación mediante diagrama Ladder, es decir, un diagrama de bloques o escalera.

Es importante tener en cuenta que el nivel del reservorio debe ser el correcto. Es decir, el agua debe estar sobre el sensor de nivel alto para que pueda comenzar el funcionamiento. Se debe verificar que las válvulas estén en su posición correcta. Las válvulas ubicadas en los tanques que son para el llenado deben estar abiertas para permitir el ingreso del líquido.

Además, es importante que los sensores estén operativos. Los sensores ultrasónicos se pueden visualizar en la parte superior y deben estar encendidos con un led de color verde, lo que indica que estan en estado ON. El sensor ´ de caudal o flujo también debe estar operativo y su pantalla debe estar encendida.

## *VII-F. Marco teorico ´*

Los materiales de la planta se clasificarían en equipos utilizados para tablero y equipos externos: En Tablero:

- PLC Siemens S7-1200 DC/DC/DC.
- Variador de frecuencia de 1 HP.
- Breaker de 10 A.
- Modulo de 8 entradas analógicas.
- $\blacksquare$  Fuente de 110/245V.
- **Borneras.**
- Pantalla HMI.
- **Luces piloto verde y Roja.**
- Botón de paro de emergencia.
- **Dataswitch.**

## *VII-G. Equipos externos*

- $\blacksquare$  Tuberías de ½.
- Acoples y uniones de  $\frac{1}{2}$ .
- $\blacksquare$  3 tanques de acrílico.
- Válvulas.
- $\blacksquare$  2 sensores ultrasónico.
- 1 sensor de caudal.

## *VII-H. Procedimiento*

- Tener el software de TIA PORTAL V17.
- Crear un proyecto en el software.
- Realizar la programación para el respectivo control cascada la cual se detallará en los Anexos.

#### *VII-I. Conclusiones:*

Una vez terminada la programación, se debe cargar al PLC para constatar que los parámetros realizados sean los correctos y que pueda comenzar el funcionamiento de la planta.

A esta programación en el control PID Compact se le puede realizar una prueba de calibración, la cual nos permite verificar que los PID estan trabajando de manera correcta para poder mantener el sistema estabilizado, ´ logrando con esto obtener el control en cascada..

## *VII-J.* Práctica de control en LabVIEW mediante una tarjeta de adquisición.

## *VII-K. Objetivo*

Al terminar la práctica el alumno debe ser capaz de:

- $\blacksquare$  Identificar los iconos a usarse en la programación.
- En LabVIEW, se implementara un control PID utilizando una combinación de bloques de función PID y otros bloques de función de control y adquisición de datos.

## *VII-L. Introduccion´*

El control PID (Proporcional-Integral-Derivativo) se utiliza comunmente en el control de procesos y sistemas ´ de ingeniería. En esta práctica se usará el software de LabVIEW Versión 2023, para realizar la programación de control del Tanque 2.

Para comenzar, deberás abrir un nuevo VI en LabVIEW y configurar los bloques de función PID. En el bloque de función PID, deberás especificar las constantes del controlador (ganancia proporcional, ganancia integral y ganancia derivativa) que se ajustan a las características del sistema que deseas controlar.

Una vez que hayas configurado el bloque de función PID, deberás conectarlo con otros bloques de función de adquisición de datos, como el bloque de función de entrada analógica, para medir los valores de entrada del sistema.

Con la práctica y el ajuste adecuado, podrás lograr un control preciso y estable de tu sistema utilizando el control PID en LabVIEW.

## *VII-M. Marco teórico*

Los materiales de la planta se clasificarían en equipos utilizados para tablero y equipos externos: En Tablero:

- LabVIEW 2023
- Variador de frecuencia de 1 HP.
- Breaker de 10 A.
- $\blacksquare$  Módulo de 8 entradas analógicas.
- **Fuente de 110/245V.**
- **Borneras**
- Pantalla HMI.
- **Luces piloto verde y Roja.**
- Botón de paro de emergencia.
- Dataswitch.

## *VII-N. Equipos externos*

- $\blacksquare$  Tuberías de ½.
- Acoples y uniones de  $\frac{1}{2}$ .
- $\blacksquare$  3 tanques de acrílico.
- Válvulas.
- $\blacksquare$  2 sensores ultrasónico.
- 1 sensor de caudal.

## *VII-N. Conclusiones ˜*

Una vez terminada la programación se debe cargar y dar clic en RUN parar empezar a probar el sistema y verificar que este mantenga la estabilización de este.

Una vez estabilización podemos empezar hacer pruebas variando el voltaje para ver el comportamiento del flujo que ingresa al tanque 2.

También podemos configurar el rango en el cual se va a estabilizar el sistema.

## VIII. CRONOGRAMA

|                                           |                                         |                      |  | JUNIO 1-30                                                                                                 |  | JULIO 1-31 |  | AGOSTO 1-30 |  |                                              | SEPTIEMBRE 1-31 |  |
|-------------------------------------------|-----------------------------------------|----------------------|--|----------------------------------------------------------------------------------------------------|--|------------|--|-------------|--|----------------------------------------------|-----------------|--|
| Tareas                                    | Responsable                             |                      |  | SEMANAS ISEMANA1 ISEMANA2 ISEMANA3 ISEMANA4 ISEMANA1 ISEMANA2 ISEMANA3 ISEMANA4 ISEMANA1 ISEMANA2 ISEMANA3 |  |            |  |             |  | SEMANA 4 SEMANA 1 SEMANA 2 SEMANA 3 SEMANA 4 |                 |  |
| Investigacion para la repotenciacion del  | Genesis Cabezas                         | $\ddot{\phantom{1}}$ |  |                                                                                                    |  |            |  |             |  |                                              |                 |  |
| tema de tesis                             | <b>Bryan Salazar</b>                    |                      |  |                                                                                                    |  |            |  |             |  |                                              |                 |  |
| Investigacion del tema propuesto          | Genesis Cabezas<br><b>Bryan Salazar</b> | m                    |  |                                                                                                    |  |            |  |             |  |                                              |                 |  |
| Dialogo con el Tutor de tesis sobre el    | Genesis Cabezas                         |                      |  |                                                                                                    |  |            |  |             |  |                                              |                 |  |
| tema propuesto                            | <b>Bryan Salazar</b>                    |                      |  |                                                                                                    |  |            |  |             |  |                                              |                 |  |
| Elaboracion de los Objetivos general y    | Genesis Cabezas                         | ú                    |  |                                                                                                    |  |            |  |             |  |                                              |                 |  |
| Obejtivos específicos                     | <b>Bryan Salazar</b>                    |                      |  |                                                                                                    |  |            |  |             |  |                                              |                 |  |
| Redaccion de los Problemas y              | Genesis Cabezas                         | m                    |  |                                                                                                    |  |            |  |             |  |                                              |                 |  |
| Justificaciones                           | <b>Bryan Salazar</b>                    |                      |  |                                                                                                    |  |            |  |             |  |                                              |                 |  |
| Elaboracion y correcion del marco         | Genesis Cabezas                         | g                    |  |                                                                                                    |  |            |  |             |  |                                              |                 |  |
| teorico                                   | <b>Bryan Salazar</b>                    |                      |  |                                                                                                    |  |            |  |             |  |                                              |                 |  |
| Investigacion sobre los materiales a      | Genesis Cabezas                         | m                    |  |                                                                                                    |  |            |  |             |  |                                              |                 |  |
| utilizar en la repotenciacion             | <b>Bryan Salazar</b>                    |                      |  |                                                                                                    |  |            |  |             |  |                                              |                 |  |
| Investigacion sobre el tipo de sensor de  | Genesis Cabezas                         | $\sim$               |  |                                                                                                    |  |            |  |             |  |                                              |                 |  |
| Caudal a utilizar                         | <b>Bryan Salazar</b>                    |                      |  |                                                                                                    |  |            |  |             |  |                                              |                 |  |
| Investigacion sobre el Multiprexor que se | Genesis Cabezas                         |                      |  |                                                                                                    |  |            |  |             |  |                                              |                 |  |
| va a utilizar.                            | <b>Bryan Salazar</b>                    |                      |  |                                                                                                    |  |            |  |             |  |                                              |                 |  |
| Cotizacion sobre el sensor de nivel       | Genesis Cabezas                         |                      |  |                                                                                                    |  |            |  |             |  |                                              |                 |  |
| ultrasonico                               | <b>Bryan Salazar</b>                    |                      |  |                                                                                                    |  |            |  |             |  |                                              |                 |  |
| Cotizacion sobre el sensor de caudal      | Genesis Cabezas<br><b>Bryan Salazar</b> |                      |  |                                                                                                    |  |            |  |             |  |                                              |                 |  |
| Cotizacion sobre el Multiplexor Vga       | Genesis Cabezas<br><b>Bryan Salazar</b> |                      |  |                                                                                                    |  |            |  |             |  |                                              |                 |  |
| Instalacion del sensor del nivel en       | Genesis Cabezas                         | $\lambda$            |  |                                                                                                    |  |            |  |             |  |                                              |                 |  |
| tanque.                                   | <b>Bryan Salazar</b>                    |                      |  |                                                                                                    |  |            |  |             |  |                                              |                 |  |
| Instalacion del sensor de caudal en la    | Genesis Cabezas                         | $\ddot{\phantom{1}}$ |  |                                                                                                    |  |            |  |             |  |                                              |                 |  |
| tuberia                                   | <b>Bryan Salazar</b>                    |                      |  |                                                                                                    |  |            |  |             |  |                                              |                 |  |
| Intalacion del multiplexor VGA para la    | Genesis Cabezas                         |                      |  |                                                                                                    |  |            |  |             |  |                                              |                 |  |
| selección los datos que se van a utilizar | <b>Bryan Salazar</b>                    |                      |  |                                                                                                    |  |            |  |             |  |                                              |                 |  |
| los datos                                 |                                         |                      |  |                                                                                                    |  |            |  |             |  |                                              |                 |  |

Tabla I TABLA DE CRONOGRAMA DE ACTIVIDADES.

|                                           |                      |                         |                     |                     | <b>OCTUBRE 1-31</b> |         |                     |                     | NOVIEMBRE 1-30 |                     |                     |                     | DICIEMBRE 1-31 |                |
|-------------------------------------------|----------------------|-------------------------|---------------------|---------------------|---------------------|---------|---------------------|---------------------|----------------|---------------------|---------------------|---------------------|----------------|----------------|
| Tareas                                    | Responsable          | SEMANAS                 | SEMANA <sub>1</sub> | SEMANA <sub>2</sub> | <b>SEMANA3</b>      | SEMANA4 | SEMANA <sub>1</sub> | SEMANA <sub>2</sub> | <b>SEMANA3</b> | SEMANA <sub>4</sub> | SEMANA <sub>1</sub> | SEMANA <sub>2</sub> | <b>SEMANA3</b> | <b>SEMANA4</b> |
| Investigacion para la repotenciacion del  | Genesis Cabezas      |                         |                     |                     |                     |         |                     |                     |                |                     |                     |                     |                |                |
| tema de tesis                             | <b>Bryan Salazar</b> | m                       |                     |                     |                     |         |                     |                     |                |                     |                     |                     |                |                |
| Investigacion del tema propuesto          | Genesis Cabezas      | $\mathbf{\tilde{e}}$    |                     |                     |                     |         |                     |                     |                |                     |                     |                     |                |                |
|                                           | <b>Bryan Salazar</b> |                         |                     |                     |                     |         |                     |                     |                |                     |                     |                     |                |                |
| Dialogo con el Tutor de tesis sobre el    | Genesis Cabezas      |                         |                     |                     |                     |         |                     |                     |                |                     |                     |                     |                |                |
| tema propuesto                            | <b>Bryan Salazar</b> |                         |                     |                     |                     |         |                     |                     |                |                     |                     |                     |                |                |
| Elaboracion de los Objetivos general y    | Genesis Cabezas      | in,                     |                     |                     |                     |         |                     |                     |                |                     |                     |                     |                |                |
| Obejtivos especificos                     | <b>Bryan Salazar</b> |                         |                     |                     |                     |         |                     |                     |                |                     |                     |                     |                |                |
| Redaccion de los Problemas y              | Genesis Cabezas      |                         |                     |                     |                     |         |                     |                     |                |                     |                     |                     |                |                |
| Justificaciones                           | <b>Bryan Salazar</b> | $\mathsf{m}$            |                     |                     |                     |         |                     |                     |                |                     |                     |                     |                |                |
| Elaboracion y correcion del marco         | Genesis Cabezas      |                         |                     |                     |                     |         |                     |                     |                |                     |                     |                     |                |                |
| teorico                                   | <b>Bryan Salazar</b> | 9                       |                     |                     |                     |         |                     |                     |                |                     |                     |                     |                |                |
| Investigacion sobre los materiales a      | Genesis Cabezas      |                         |                     |                     |                     |         |                     |                     |                |                     |                     |                     |                |                |
| utilizar en la repotenciacion             | <b>Bryan Salazar</b> | in.                     |                     |                     |                     |         |                     |                     |                |                     |                     |                     |                |                |
| Investigacion sobre el tipo de sensor de  | Genesis Cabezas      |                         |                     |                     |                     |         |                     |                     |                |                     |                     |                     |                |                |
| Caudal a utilizar                         | <b>Bryan Salazar</b> | $\mathbf{\tilde{c}}$    |                     |                     |                     |         |                     |                     |                |                     |                     |                     |                |                |
| Investigacion sobre el Multiprexor que se | Genesis Cabezas      | $\overline{\mathbf{c}}$ |                     |                     |                     |         |                     |                     |                |                     |                     |                     |                |                |
| va a utilizar.                            | <b>Bryan Salazar</b> |                         |                     |                     |                     |         |                     |                     |                |                     |                     |                     |                |                |
| Cotizacion sobre el sensor de nivel       | Genesis Cabezas      |                         |                     |                     |                     |         |                     |                     |                |                     |                     |                     |                |                |
| ultrasonico                               | <b>Bryan Salazar</b> |                         |                     |                     |                     |         |                     |                     |                |                     |                     |                     |                |                |
|                                           | Genesis Cabezas      |                         |                     |                     |                     |         |                     |                     |                |                     |                     |                     |                |                |
| Cotizacion sobre el sensor de caudal      | <b>Bryan Salazar</b> |                         |                     |                     |                     |         |                     |                     |                |                     |                     |                     |                |                |
| Cotizacion sobre el Multiplexor Vga       | Genesis Cabezas      |                         |                     |                     |                     |         |                     |                     |                |                     |                     |                     |                |                |
|                                           | <b>Bryan Salazar</b> |                         |                     |                     |                     |         |                     |                     |                |                     |                     |                     |                |                |
| Instalacion del sensor del nivel en       | Genesis Cabezas      |                         |                     |                     |                     |         |                     |                     |                |                     |                     |                     |                |                |
| tanque.                                   | <b>Bryan Salazar</b> |                         |                     |                     |                     |         |                     |                     |                |                     |                     |                     |                |                |
| Instalacion del sensor de caudal en la    | Genesis Cabezas      |                         |                     |                     |                     |         |                     |                     |                |                     |                     |                     |                |                |
| tuberia                                   | <b>Bryan Salazar</b> | $\infty$                |                     |                     |                     |         |                     |                     |                |                     |                     |                     |                |                |
| Intalacion del multiplexor VGA para la    | Genesis Cabezas      |                         |                     |                     |                     |         |                     |                     |                |                     |                     |                     |                |                |
| selección los datos que se van a utilizar | <b>Bryan Salazar</b> |                         |                     |                     |                     |         |                     |                     |                |                     |                     |                     |                |                |
| los datos                                 |                      |                         |                     |                     |                     |         |                     |                     |                |                     |                     |                     |                |                |
|                                           |                      |                         |                     |                     |                     |         |                     |                     |                |                     |                     |                     |                |                |

Tabla II TABLA DE CRONOGRAMA DE ACTIVIDADES.

## IX. PRESUPUESTO

En esta tabla se muestra el presupuesto de los equipos adicionados a este prototipo.

|                                    | Tabla de presupuesto |                          |                     |
|------------------------------------|----------------------|--------------------------|---------------------|
| <b>Elementos</b>                   |                      | Cantidad Precio Unitario | <b>Precio Total</b> |
| Sensor ultrasónico.                |                      | \$356                    | \$356               |
| Cable conector, 5M hembra m12-4P   | 1                    | \$28                     | \$28                |
| Sensor de Caudal/Flujo             | 1                    | \$640                    | \$640               |
| Cable conector, 5M hembra m12-4P   | 1                    | \$30                     | \$30                |
| <b>DB25 Manual Data Switch Box</b> | 1                    | \$60                     | \$60                |
| Tarjeta de adquisición de datos    | 1                    | \$100                    | \$100               |
| Multímetro                         | 1                    | \$150                    | \$150               |
| <b>Tubería PVC</b>                 | $\overline{2}$       | \$20                     | \$40                |
| Cable paralelo 25 pines            | 3                    | \$8                      | \$24                |
| <b>Borneras</b>                    | $\overline{2}$       | \$2                      | \$3                 |
| <b>Total</b>                       |                      |                          | \$1.430             |

Tabla III TABLA DE PRESUPUESTO.

#### X. CONCLUSIONES

- Después de realizar algunas pruebas con la bomba se determinó que se requería un sensor capaz de medir 0-30 l/min, por la cual se adquirió un sensor de flujo SBG234 que tiene un rango de medición de 0-50 l/min.
- Se implementaron las adecuaciones usando un dataswitch DB25 de tal manera que las señales de la planta puedan interactuar con la PLC o un computador. Adicionalmente, se instalaron el sensor de nivel ultrasónico en el tanque 2 y el sensor de caudal.
- Posterior a las actualizaciones, se realizaron las pruebas de control con el PLC y con LabVIEW en un computador, logrando aplicar exitosamente un controlador PID en lazo sencillo y dos controladores PID en cascada.
- Se desarrollaron dos prácticas: una de control en cascada usando el PLC y otra de control PID usando LabVIEW. Sin embargo, no se pudo realizar la práctica de identificación de sistemas porque no se pudo realizar la adquisición de datos Matlab.

#### XI. RECOMENDACIONES

- Es primordial tener parametrizado el sensor de flujo para obtener los datos que se necesita, en este caso se debe tener para que nos permita leer l/min.
- Se debe tener en cuenta que las válvulas deban estar en su posición correcta sean cerradas o abiertas para evitar derrame del líquido o que esto afecte a la salida del flujo.
- Para que la planta pueda empezar a funcionar se debe tener en cuenta que los sensores ultrasónico y flujo estén operando, verificar que no haya fugas de agua las cuales podrían afectar al sistema, así mismo verificar que el reservorio tenga la cantidad exacta de líquido.
- Luego de estas verificaciones se puede empezar con el proceso de la planta para sus practicas estudiantiles, ´ las mismas que serán aprovechadas para el desarrollo de materias como automatización y control.
- Buscar una tarjeta de adquisición de datos, que tenga 3 entradas analógicas para poder controlar todos los sensores de la planta.
- Cuando se deseé trabajar con la tarjeta de adquisición de datos, se debe poner el botón de marcha en el HMI.
- Dado que ahora se puede trabajar con el PLC o una tarjeta de adquisición es aconsejable poner una botón de marcha independiente para no depender del boton de marcha del HMI. ´

#### XII. ANEXOS

## PROGRAMACIÓN PARA OBTENER UN CONTROL CASCADA MEDIANTE PLC:

- Aquí en estos dos segmentos se configura los dos sensores ubicados en el reservorio.

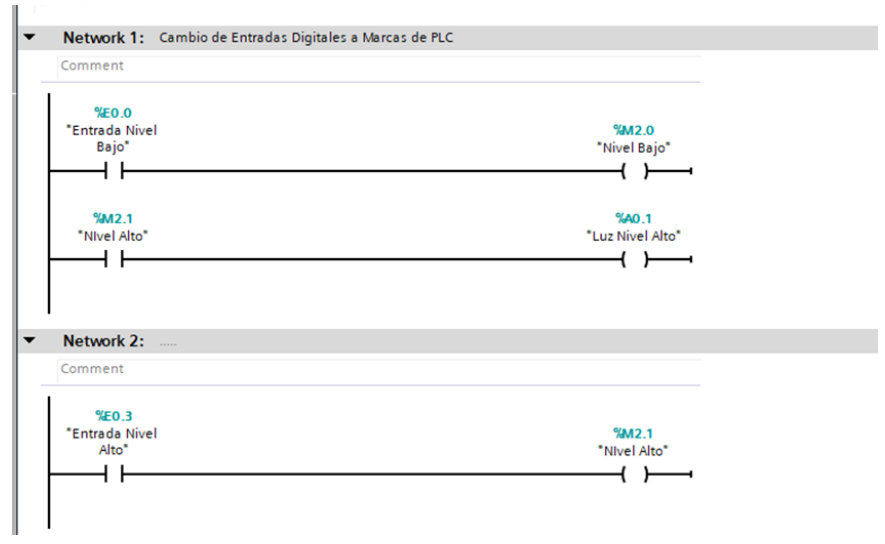

Figura 39. Programación en TIA PORTAL autores

- Aquí se configura el botón de paro de emergencia, el cual servirá para cualquier fallo o riego del líquido detener el sistema.

| $\sim$                   |                               |                               |
|--------------------------|-------------------------------|-------------------------------|
| $\overline{\phantom{0}}$ | Network 3:<br><b>Contract</b> |                               |
|                          | Comment                       |                               |
|                          | %60.2<br>"Entrada PE"         | %M2.2<br>"Paro<br>Emergencia" |

Figura 40. Programación en TIA PORTAL autores

- Se realiza la normalización y escalado para el sensor ultrasónico 1.

| Network 4: NORMALIZACION DE SENSOR ULTRASONICO 1                          |               |                 |                            |                     |                |
|---------------------------------------------------------------------------|---------------|-----------------|----------------------------|---------------------|----------------|
| Sensor Ultrasonico 1 entrada configurada 0-10 Vdc conectar en Pin 1+ y 1- |               |                 |                            |                     |                |
|                                                                           |               |                 |                            |                     |                |
| %M2.3                                                                     | <b>NORM X</b> |                 |                            | <b>SCALE X</b>      |                |
| "Tag_4"                                                                   | Int to Real   |                 |                            | <b>Real to Real</b> |                |
| EN                                                                        |               | <b>ENO</b>      | EN                         | <b>ENO</b>          |                |
| MN<br>$\circ$ -                                                           |               | %MD58           | $0.0 - M N$                |                     | <b>%MD234</b>  |
| %EW96                                                                     |               | "Tag_10"<br>OUT | %MD58                      | <b>OUT</b>          | "Real Ultra 1" |
| *Ultrasonico 1                                                            |               |                 | $"Tag_10"$<br><b>VALUE</b> |                     |                |
| campo <sup>*</sup><br><b>VALUE</b>                                        |               |                 | $100.0 -$<br><b>MAX</b>    |                     |                |
| $27648 -$<br><b>MAX</b>                                                   |               |                 |                            |                     |                |
|                                                                           |               |                 |                            |                     |                |

Figura 41. Programación en TIA PORTAL autores

- Se realiza la normalización y escalado para el sensor ultrasónico 2.

| $\overline{\phantom{0}}$ | Network 5: - NORMALIZACION SENSOR ULTRASONICO 2                            |                              |                            |                                                                  |                                |                         |
|--------------------------|----------------------------------------------------------------------------|------------------------------|----------------------------|------------------------------------------------------------------|--------------------------------|-------------------------|
|                          | ▼ -Sensor Ultrasonico entrada configurada 0-10 Vdc conectar en Pin 2+ y 2- |                              |                            |                                                                  |                                |                         |
|                          | %M2.3<br>"Tag_4"                                                           | <b>NORM X</b><br>Int to Real |                            |                                                                  | SCALE_X<br><b>Real to Real</b> |                         |
|                          | EN                                                                         | <b>ENO</b>                   |                            | <b>EN</b>                                                        | <b>ENO</b>                     |                         |
|                          | $0 - M$ <sub>M</sub><br>%EW98<br>*Ultrasonico 2<br>campo"<br><b>VALUE</b>  | <b>OUT</b>                   | <b>%MD62</b><br>$"Tag_11"$ | $0.0 - M N$<br><b>%MD62</b><br>"Tag_11" - VALUE<br>$100.0 - MAX$ | <b>OUT</b>                     | %MD238<br>"Real Utra 2" |
|                          | $27648 -$<br><b>MAX</b>                                                    |                              |                            |                                                                  |                                |                         |

Figura 42. Programación en TIA PORTAL autores

- Se realiza.

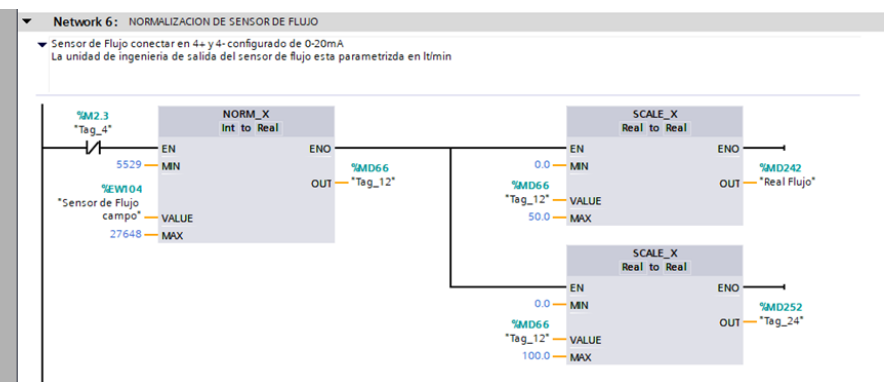

Figura 43. Programación en TIA PORTAL autores

- Se realiza normalización de la salida analógica para normalización de set point de velocidad del variador. -Para una operación en manual se ha dispuesto normalizar la salida analógica y hacer un control de velocidad desde el HMI.

| "Data_block_1"."<br>On Bomba* | <b>NORM X</b><br><b>Real to Real</b> |              |                             | SCALE X<br>Real to Int |                    |
|-------------------------------|--------------------------------------|--------------|-----------------------------|------------------------|--------------------|
| EN                            | <b>ENO</b>                           |              | EN                          | <b>ENO</b>             |                    |
| $0.0 -$<br>$-MN$              |                                      | <b>%MD50</b> | $0 - M N$                   |                        | <b>%AWBO</b>       |
| <b>%MD246</b>                 | OUT                                  | "Tag_1"      | <b>%MD50</b>                | OUT                    | -"salida variador" |
| $"Tag_21"$ .<br><b>VALUE</b>  |                                      |              | $"Tag_1" -$<br><b>VALUE</b> |                        |                    |
| $100.0 -$<br><b>MAX</b>       |                                      |              | $27648 - MAX$               |                        |                    |
|                               |                                      |              |                             |                        |                    |

Figura 44. Programación en TIA PORTAL autores

-Para el control de arranque de bomba se realiza la siguiente programación.

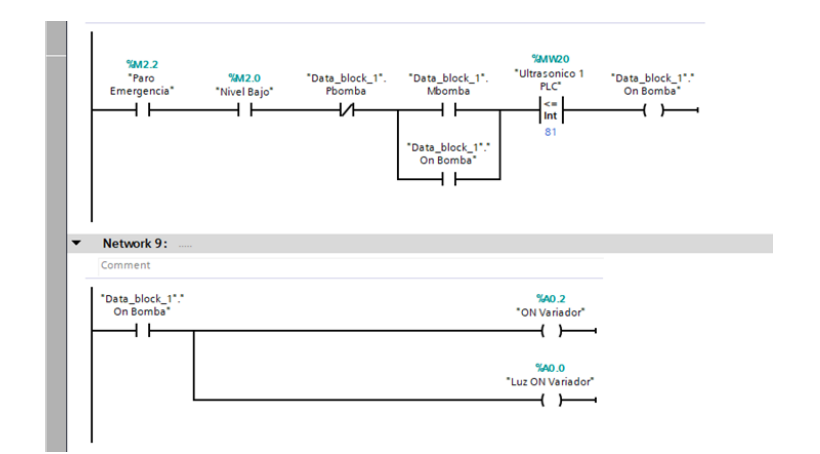

Figura 45. Programación en TIA PORTAL autores

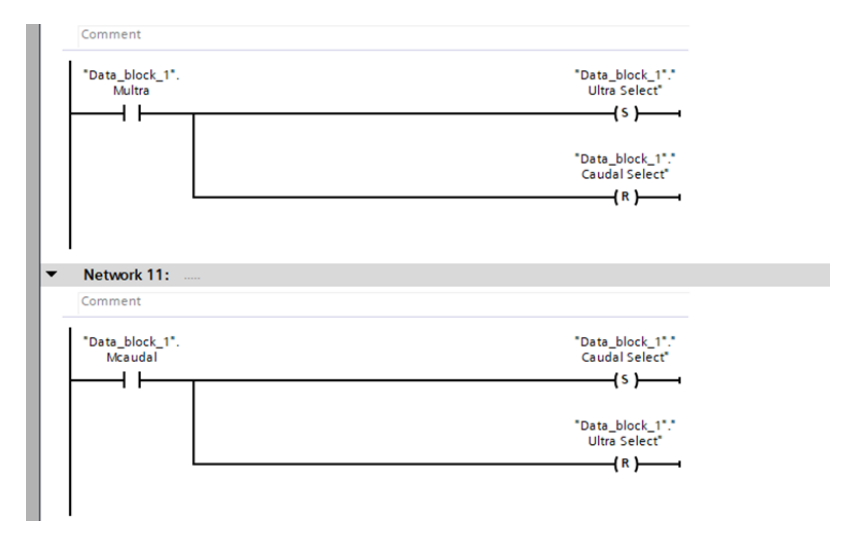

Figura 46. Programación en TIA PORTAL autores

- Luego procedemos a crear otro archivo fuera del main para ubicar el ciclo interrumpido de los PID COMPACT, los cuales van a trabajar para mantener la estabilización en la planta.

- Segundo PID COMPACT el cual es usado para medir el flujo que pasa por la tubería.

Una vez realizada esta programación se la procede a cargar al PLC para poner en marcha el funcionamiento de la planta.

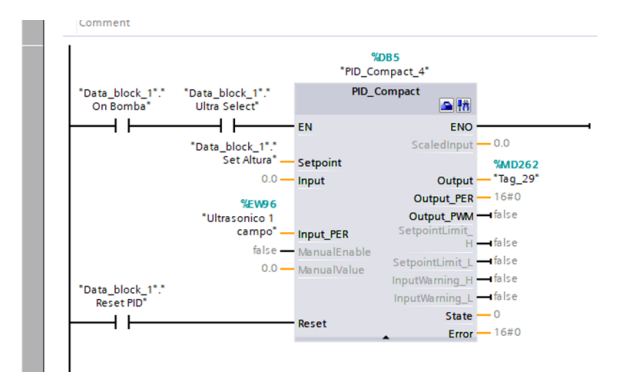

Figura 47. Programación en TIA PORTAL autores

|                  |                                                    | "PID Compact 3"<br><b>PID_Compact</b><br>$\triangle$ 15 |                              |
|------------------|----------------------------------------------------|---------------------------------------------------------|------------------------------|
| On Bomba"        | "Data_block_1"." "Data_block_1"."<br>Ultra Select* |                                                         |                              |
|                  |                                                    | EN                                                      | <b>ENO</b>                   |
|                  | %MD262                                             |                                                         | $Scaledlnput - 0.0$          |
|                  | "Tag 29" -                                         | <b>Setpoint</b>                                         | %MD246                       |
|                  | $0.0 -$                                            | Input                                                   | Output - "Tag_21"            |
|                  | %FW104                                             |                                                         | Output_PER - 16#0            |
|                  | "Sensor de Flujo                                   |                                                         | Output_PWM - false           |
|                  | campo".                                            | <b>Input PER</b>                                        | SetpointLimit<br>$H - false$ |
|                  |                                                    | false - ManualEnable                                    |                              |
|                  |                                                    | 0.0 - ManualValue                                       | SetpointLimit L - false      |
| "Data block 1"." |                                                    |                                                         | InputWarning H - false       |
| Reset PID*       |                                                    |                                                         | InputWarning_L dalse         |
|                  |                                                    | Reset                                                   | $State - 0$                  |

Figura 48. Programación en TIA PORTAL autores

- Aquí se detalla el diagrama a usarse en Labview para la práctica en la planta.

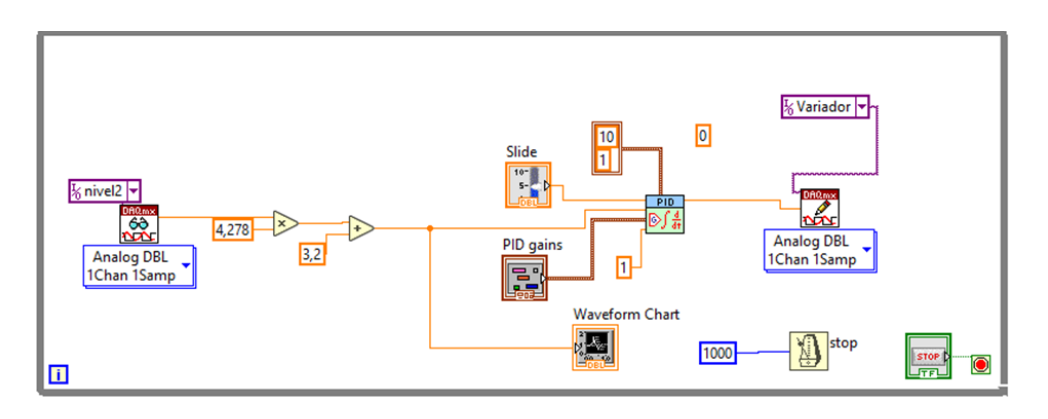

Figura 49. Programación de LabView autores

- Para el DAQmx seleccionamos Analog DBL - 1 chan 1 sham.

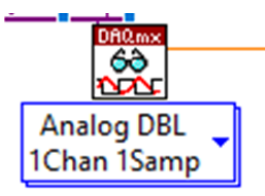

Figura 50. Programación de LabView autores

Y para la configuración dar doble clic sobre el icono DAQmx, para aplicar los parámetros que se detallan en la siguiente imagen:

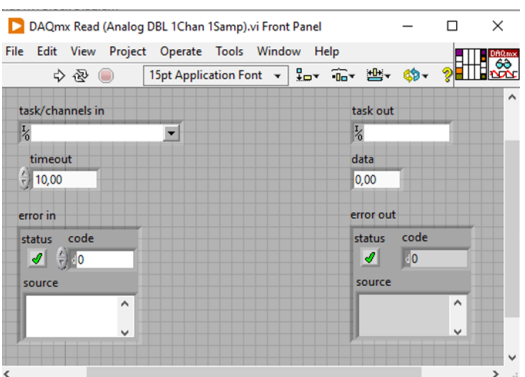

Figura 51. Programación de LabView autores

- En estos iconos ingresar los valores obtenidos en la pendiente realizada en el software de Matlab, se realizo con los datos obtenidos de la toma de voltaje y nivel del tanque2.

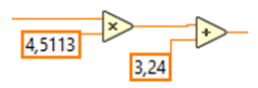

Figura 52. Programación de LabView autores

- En este icono de Slide es para seleccionar el nivel de llenado en el tanque.

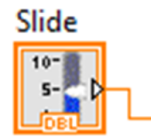

Figura 53. Programación de LabView autores

Al dar doble clic sobre Slide aparece este grafico al cual se le da el valor a utilizarse para el llenado.

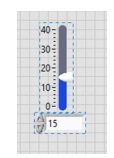

Figura 54. Programación de LabView autores

- En este icono llamado PID gains.

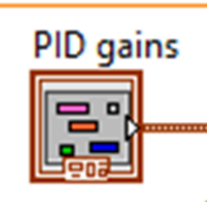

Figura 55. Programación de LabView autores

Al dar doble clic aparece esta pantalla en la cual se dan valores hasta lograr estabilizar el sistema. En este caso los valores detallados en la imagen son con los que se logra esta estabilización.

| PID gains                         |  |
|-----------------------------------|--|
| proportional gain (Kc) (1,000     |  |
| integral time (Ti, min) (10,010   |  |
| derivative time (Td, min) + 0,000 |  |

Figura 56. Programación de LabView autores

- En este icono Waveform Chart.

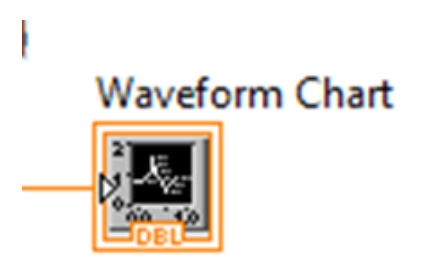

Figura 57. Programación de LabView autores

Al dar doble clic nos aparece esto en el cual se observa la señal de distancia que emite el sensor.

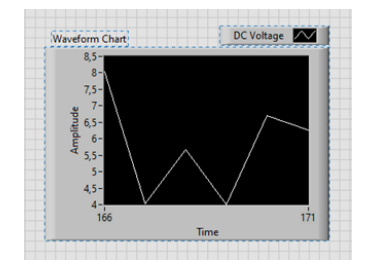

Figura 58. Programación de LabView autores

- En este ícono PID.

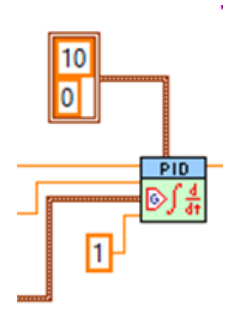

Figura 59. Programación de LabView autores

Al hacer doble clic nos aparece esta ventana, en la cual procedemos a ingresar los valores detallados en la imagen.

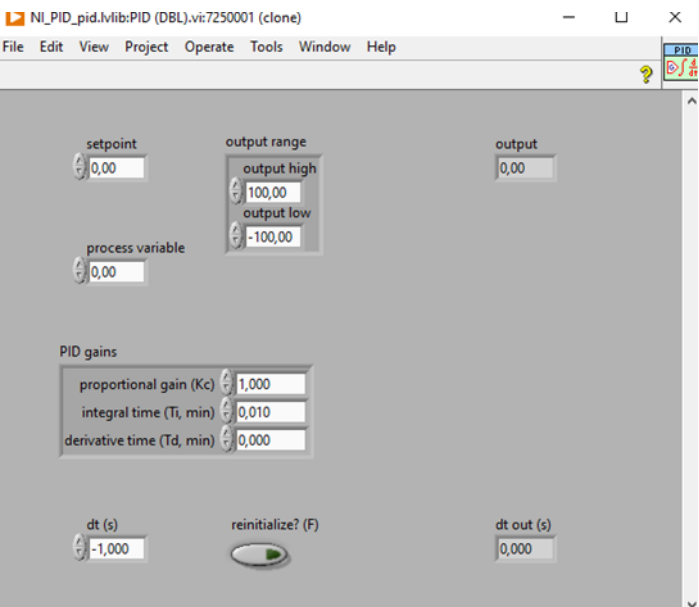

Figura 60. Programación de LabView autores

Agregamos otro ícono DAQmx seleccionando Analog DBL y 1Chan 1 Samp.

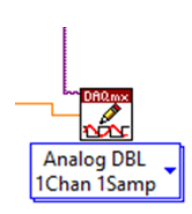

Figura 61. Programación de LabView autores

- Con este ícono se puede sincronizar actividades.

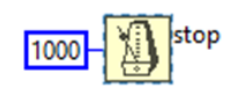

Figura 62. Programación de LabView autores

- Y este botón lo utilizamos para detener el proceso cuando ya esté en ejecución.

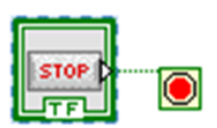

Figura 63. Programación de LabView autores

#### **REFERENCIAS**

- [1] R. W. Barton, «Cascade Control,» *Control Engineering*, vol. 31, n.º 10, págs. 76-81, 1984.
- [2] J. Billingsley y F. Severn, *Control Engineering: An Introductory Course*. Butterworth-Heinemann, 2003.
- [3] *BLOQUE 1: PROGRAMACION B ´ ASICA CON LABVIEW ´* . direccion: https://www.acadenas.com/producto/ ´ bloque-1-programacion-basica-labview/.
- [4] R. Burns, *Advanced Control Engineering*. Butterworth-Heinemann, 2004.
- [5] Eicos., *¿Qué es un Sensor de Flujo?* Documento PDF, Recuperado el día mes, año, n.d. dirección: http: //www.eicos.com/datos-tecnicos/que-es-un-sensor-de-flujo/.
- [6] Z. Gao y T. Chen, «Design of cascade control systems with different types of PI controllers,» *ISA Transactions*, vol. 44, n.º 4, págs. 537-547, 2005.
- [7] E. González-Sánchez, J. Rangel-Magdaleno, R. Nava-Juárez y J. Cortés-Romero, «Ultrasonic Sensors for Measuring Distance and Detecting Objects, » en *Sensors*, C. Li, ed., IntechOpen, 2017, págs. 117-136, *ISBN*: 978-953-51-2984-4. DOI: 10.5772/66725.
- [8] W. D. Grover, *Laboratory 5: Operational Amplifiers (EE 470/570 Analog Circuit Design)*, Documento PDF, Recuperado el día mes, año, n.d. dirección: http://coel.ecgf.uakron.edu/grover/web/ee470/labs/lab05.pdf.
- [9] G. W. Johnson, *LabVIEW Graphical Programming: Practical Applications in Instrumentation and Control*. McGraw-Hill Education, 2006.
- [10] G. G. L., «Teoría de la medición de caudales y volúmenes de agua e instrumental necesario disponible en el mercado,» en 2010.
- [11] T. Mansour, *PID Controllers: Theory, Design, and Tuning*. Springer International Publishing, 2014.
- [12] D. Nuevo, *Medidores de caudal en EDAR*. direccion: https://www.tecpa.es/medidores-de-caudal-en-edar/. ´
- [13] Pepperl+Fuchs, *Inductive Sensor NJ2-V3-N*, https://files.pepperl- fuchs.com/webcat/navi/productInfo/45/ 452515b.pdf?v=20200312072626, Acceso el 15 de marzo de 2023, 2020.
- [14] F. Petruzella, *Programmable Logic Controllers*. McGraw-Hill Education, 2016.
- [15] S. A. A. Shah, Z. A. Khan y M. K. Afzal, «Design and implementation of a PID controller for position control of a servo motor,» *Journal of Control, Automation and Electrical Systems*, vol. 30, n.º 6, págs. 1026-1037, 2019.
- [16] L. F. D. Siqueira, A. S. Corr<sup>e</sup>a y J. Benedito, «A review of ultrasonic flowmeters for industrial applications,» *Flow Measurement and Instrumentation, vol.* 61, págs. 70-82, 2018.
- [17] L. Wang, J. Liu y J. Xue, *Control System Design Using MATLAB and Simulink*. Academic Press, 2009.